# QUMI

**User Manual** 用戶手冊 用户手册 **Manual del usuario Manuel de l'utilisateur Benutzerhandbuch** 사용자 설명서 Руководство пользователя Gebruikershandleiding Instrukcja obsługi Uživatelská příručka Εγχειρίδιο χρήσης **Kullanım Kılavuzu** Manuale d'uso **Handbok Brugervejledning Brukerveiledning Käyttöohje** Felhasználói kézikönyv مدختسمل لىلد **Manual do Usuário** 

<span id="page-1-0"></span>前言

#### 著作權

©2011 Vivitek Corporation. VIVILUK 為 Vivitek Corporation 的商標。其他商標為其 各自擁有者的財產。 數值、重量及尺寸為預估值。 規格若有變更,恕不先行通知。

#### 免責聲明

本文件內的資訊若有變更,恕不另行通知。製造商並未代表或擔保本文相關內容,且明確免 除任何適售性之默示擔保或特定目的之適用性。製造商保留修訂本刊物與隨時變更本文內容 的權利,且無向任何人通知此類修訂或變更的義務。

#### 商標識別

HDMI、HDMI 標誌及 High-Definition Multimedia Interface 為 HDMI Licensing LLC 在美國 及其他國家的商標或註冊商標。

所有本手冊內使用的其他產品名稱皆為其各自擁有者的財產,並得到認可。

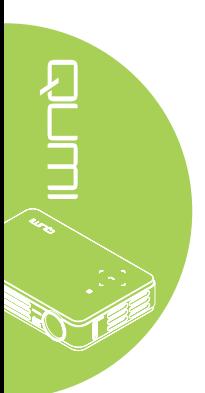

重要安全資訊

#### 重要:

強烈建議您在使用 Qumi 之前詳讀本節。以下安全說明與使用說明將確保您可在未來 數年中,安全的使用 Qumi。請妥善保管本手冊, 以供未來參考之用。

#### 使用的符號

機體上與本手冊內使用的警告符號,其目的均在向您警告危險情況。

以下為本手冊採用的書寫內容,旨在告知您重要資訊。

備註:

一併提供其他主題資訊

#### 重要:

提供不可忽視的其他資訊。

#### 注意:

警告您可能會損壞本機的情況。

警告:

警告您可能會損壞本機、造成危險環境,或導致個人受傷的情況。

如以下範例所示,本手冊內的螢幕顯示選單元件與項目均以粗體表示:

「按下遙控器上的選單按鈕開啟主選單。」

一般安全資訊

- 請勿拆開本機機殼。本機內無使用者可維修的零件。如需維修,請洽詢合格的服務人 員。
- 請遵循本手冊與本機機殼上的所有警告與注意事項。
- 在設計上,投影光源極為明亮。為避免傷害眼睛,開啟 LED 照明時請勿直視鏡頭。
- 請勿將本機放置於不穩固的表面或架子上。
- 請避免在水邊、陽光直射處或發熱裝置附近使用本系統。
- 請勿將書或袋子等重物放置於本機上。

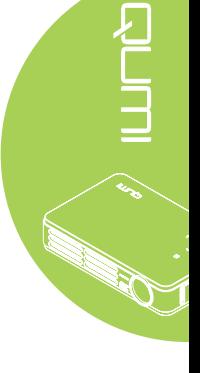

Qumi 安裝注意事項

۶

**Second** 

• 排氣孔周圍應至少留有 50 公分的間隙。

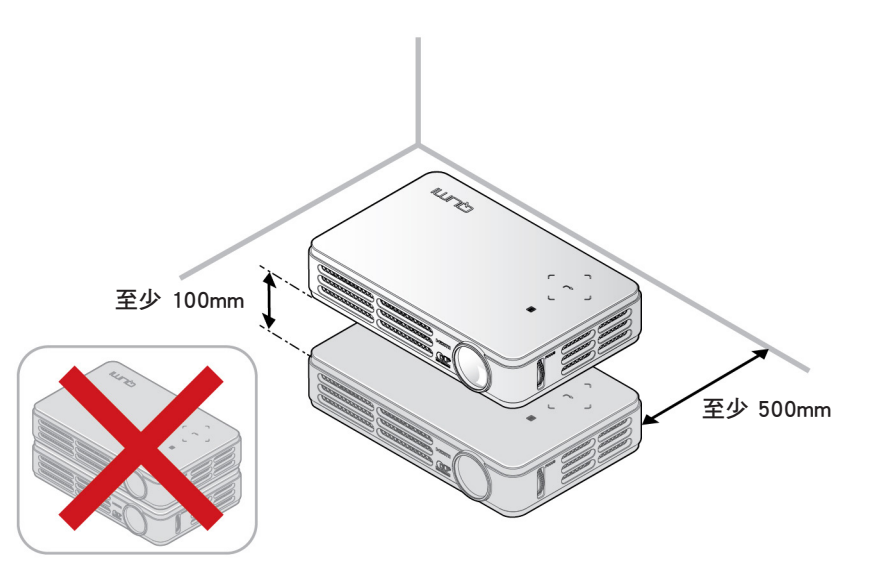

- 請確定進氣孔未重新循環來自於排氣孔的熱氣。
- 於密閉空間內操作 Qumi 時,請確定 Qumi 運轉時,周遭的空氣溫度未超過工作溫度, 且未堵住進氣孔與排氣孔。
- 所有外殼均應通過散熱評估認證,確保 Qumi 不會重新循環廢氣,以免造成裝置關機 (即使外殼溫度在允許的工作溫度範圍之內)。

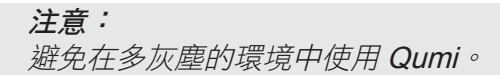

#### 電源安全

- 僅可使用隨附的變壓器。
- 請勿將任何物品放置於電源線上。請將電源線放在不會有人經過的地方。
- 長期存放或未使用時,請取出遙控器內的電池。

#### 清潔 Qumi

• 請於[清潔](#page-41-0)之前拔下電源線。請參閱 *清潔 Qumi 第 36 頁 。* 

#### 備註:

Qumi 在使用後仍會殘留些許溫度。請待 Qumi 冷卻後,再存放於箱中。

#### 法規警告事項

安裝與使用 Qumi 時,請詳閱*[法規符合性](#page-50-0) 第 45 頁 內的法規注意事項。* 

符號說明

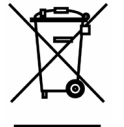

棄置:請勿透過家庭或市內廢棄物回收服務棄置電子電機設備。歐盟國家規 定須使用個別的回收服務。

主要功能

- 輕量化主機,可隨身攜帶。
- 相容於所有主要的視訊標準,包括 NTSC、PAL 及 SECAM。
- 高亮度額定值可讓您在白天或點燈的室內進行簡報。
- 最高支援 1670 萬色的 UXGA 資料解析度,影像清晰鮮明。
- 設置靈活,可前投、後投、吊投及吊裝後投。
- 直線投影為正方形,可於斜投時使用進階的梯形修正功能。
- 自動偵測輸入來源。

#### 關於本手冊

本手冊專為一般使用者所撰寫,說明如何安裝與操作 Qumi。相關資訊(如圖示及其說明) 將儘可能編排在同一頁上。此易於列印的格式不僅方便列印,亦有助於節省紙張,保護環 境。建議您僅列印與需求相關的章節即可。

v

# 目錄

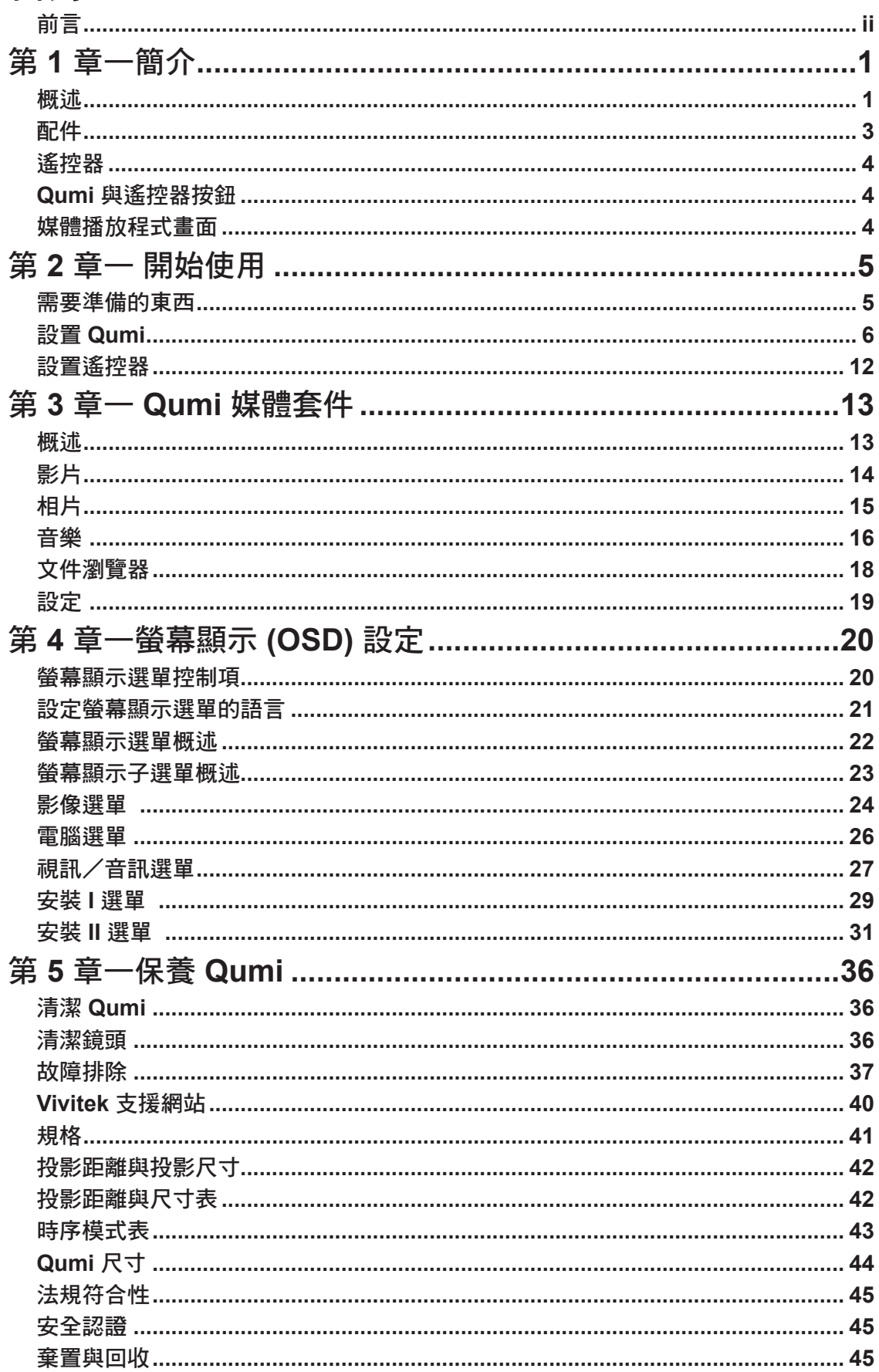

# <span id="page-6-0"></span>第 **1** 章—簡介

正視圖/上視圖/右視圖

# 概述

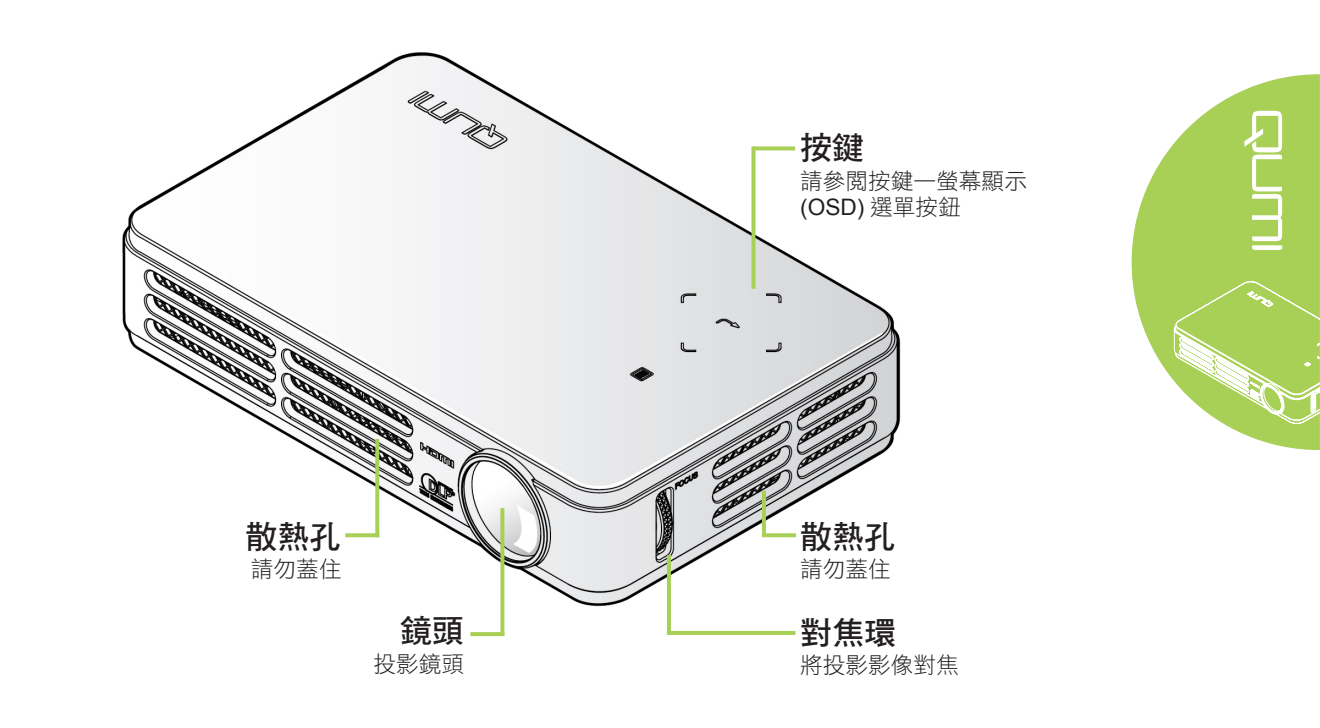

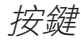

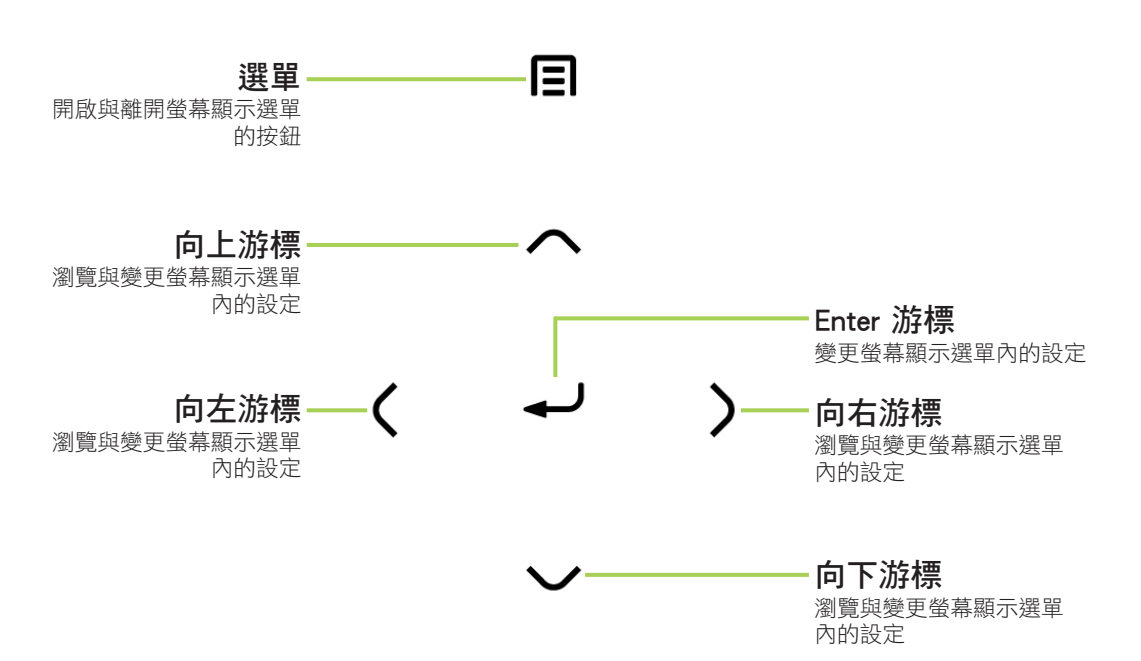

後視圖/上視圖/左視圖

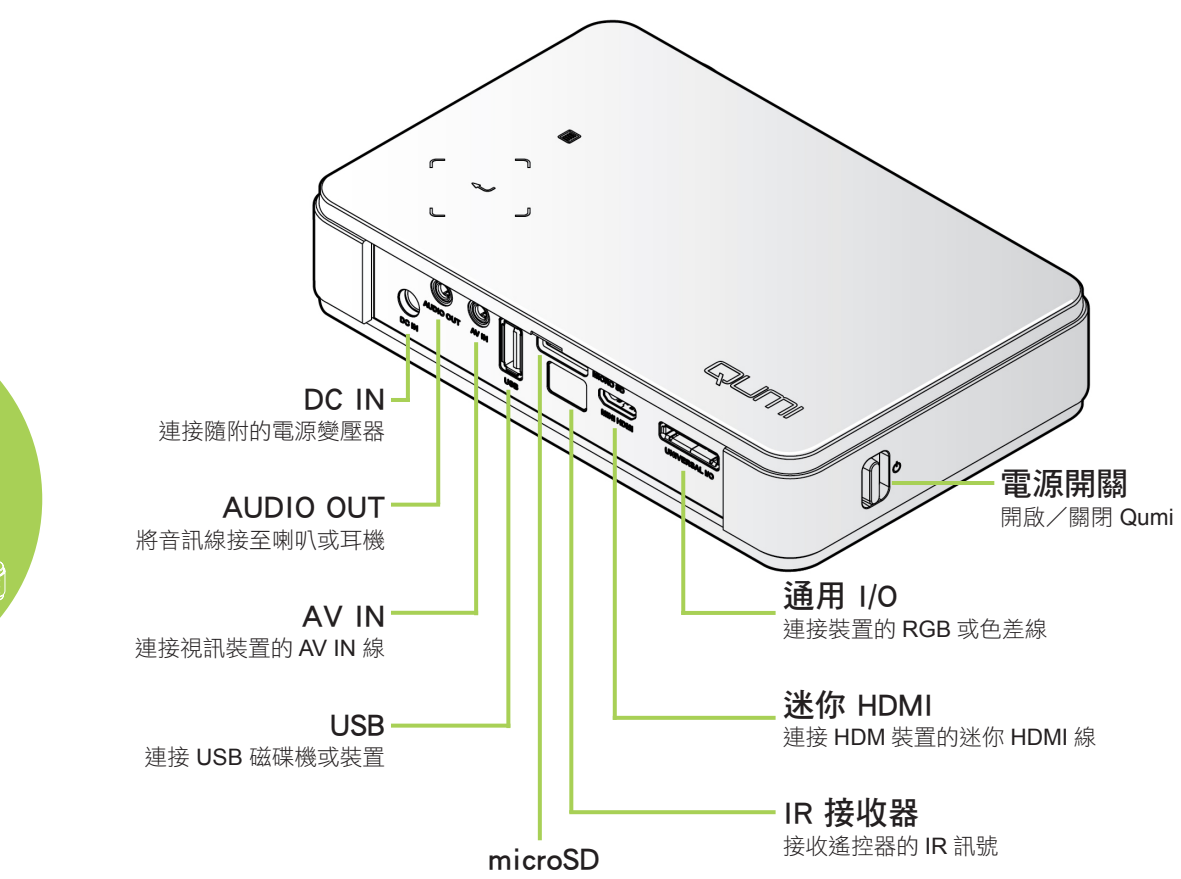

插入 microSD 卡

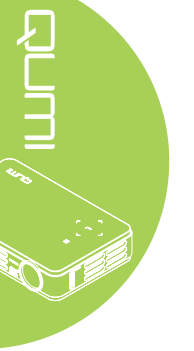

下視圖

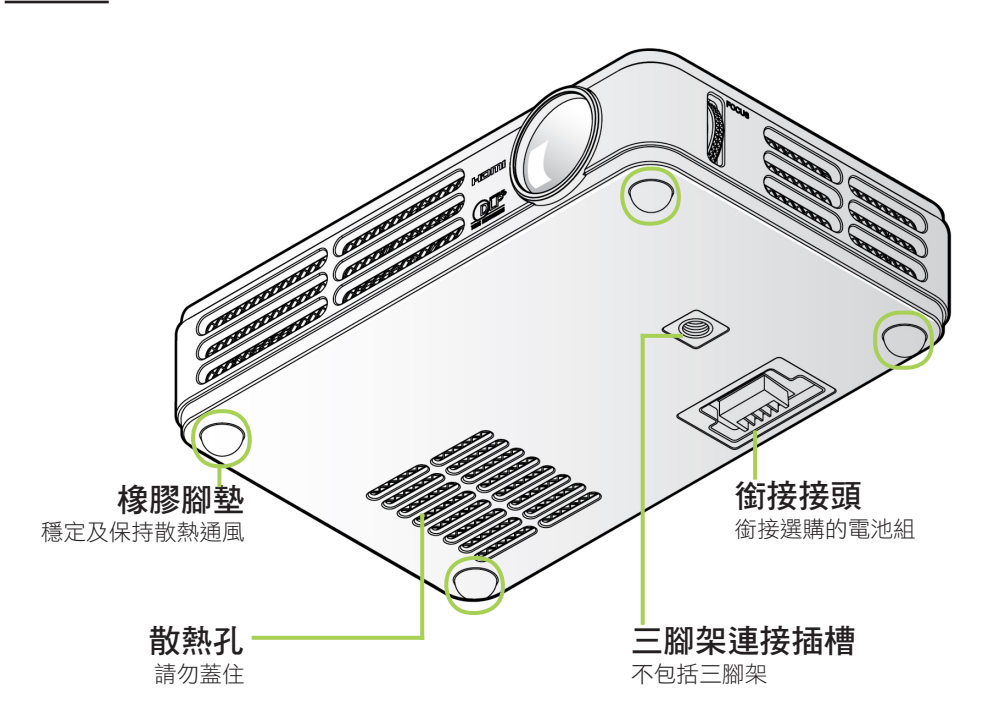

# <span id="page-8-0"></span>配件

Qumi 隨附以下配件:

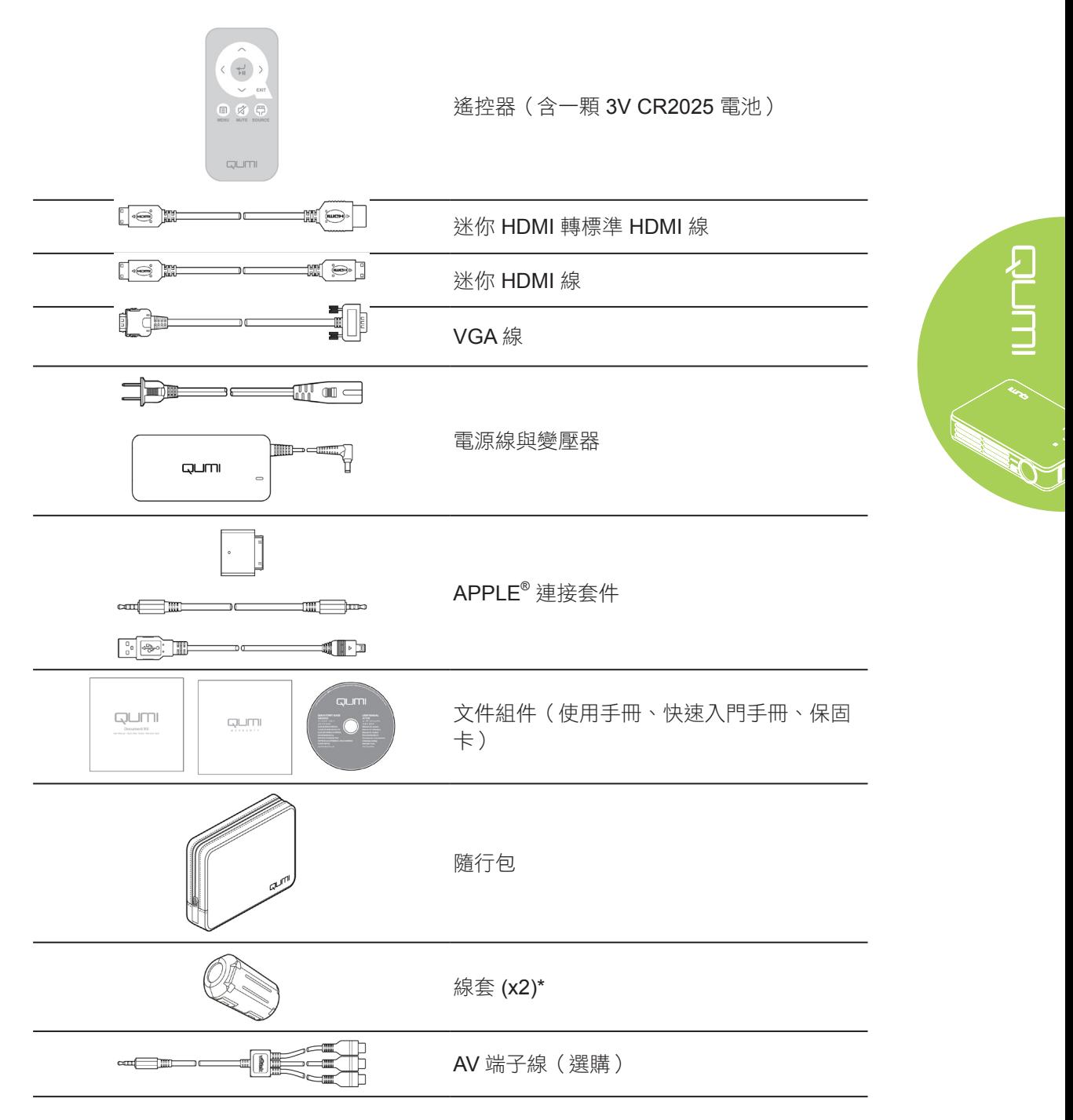

若有任何物品缺少、損壞或本機無法作用,請立即洽詢經銷商。建議您保留原包裝材料,以便在 需要時,退回設備進行保固維修。

#### 備註:

各型號的配件皆有不同。

\* 為確保投影機具有高品質效能,並防止電磁干擾 (EMI),請將 VGA 或 HDMI 視訊 線套上隨附的線套。

# <span id="page-9-0"></span>遙控器

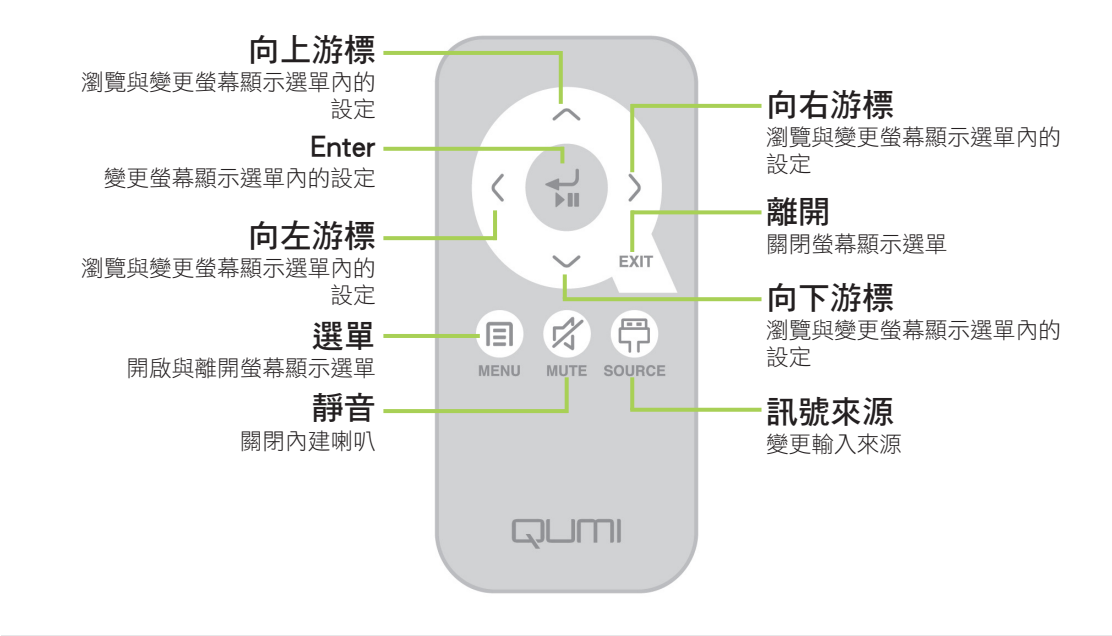

#### 重要:

**1.** 請確定遙控器與 Qumi 之間無任何物體阻擋。若有任何物體阻擋在遙控器與 Qumi 之間,訊號可能自某個反射表面彈回。

**2.** Qumi 的按鈕與按鍵配置與遙控器上相對應的按鈕配置相同,而且功能也相似。本 使用手冊主要說明遙控器功能。

# **Qumi** 與遙控器按鈕

可使用遙控器或 Qumi 上的按鍵操作 Qumi。所有操作皆可使用遙控器執行; 亦可按下按鍵 組合,讓 Qumi 上的按鍵執行與遙控器同樣的功能。

搖控器不僅可瀏覽選單中的游標,亦可控制媒體功能(音樂及視訊播放)。如需使用遙控器 控制媒體功能的詳細資訊,請參閱 [13](#page-18-1)。

#### 媒體播放程式畫面

媒體播放程式畫面為 Qumi Q2 系列的主要介面。若在 Qumi 開機時插入 USB 或 MicroSD 卡,將會出現媒體播放程式畫面。在媒體播放程式畫面中,您可選擇以下要顯示的媒體類型:

- 影片—輕鬆使用播放數種影片格式的影片播放程式。
- 相片—包含投影片放映功能的相片瀏覽器。
- 音樂—支援許多音訊檔案類型的音樂播放程式,可立即播放音樂。
- Office 瀏覽器—顯示文件的文件瀏覽器。
- 設定—可在本選單中調整 Qumi 的設定。

4

# <span id="page-10-0"></span>第 **2** 章— 開始使用

# 需要準備的東西

許多類型的外部裝置與周邊設備皆可連接至 Qumi。您可連接播放音樂用的外部或攜帶型音 樂播放機,亦可連接播放影片的 DVD、VCD 及 VHS 播放機;也可使用攝錄放影機與數位 相機播放視訊及顯示相片,或連接 microSD 卡及 USB 磁碟機等電腦周邊設備,顯示文件及 其他類型的媒體。

只要使用合滴的纜線,即可將這些裝置接至 Qumi。請確定連接的裝置具有合滴的輸出接頭。

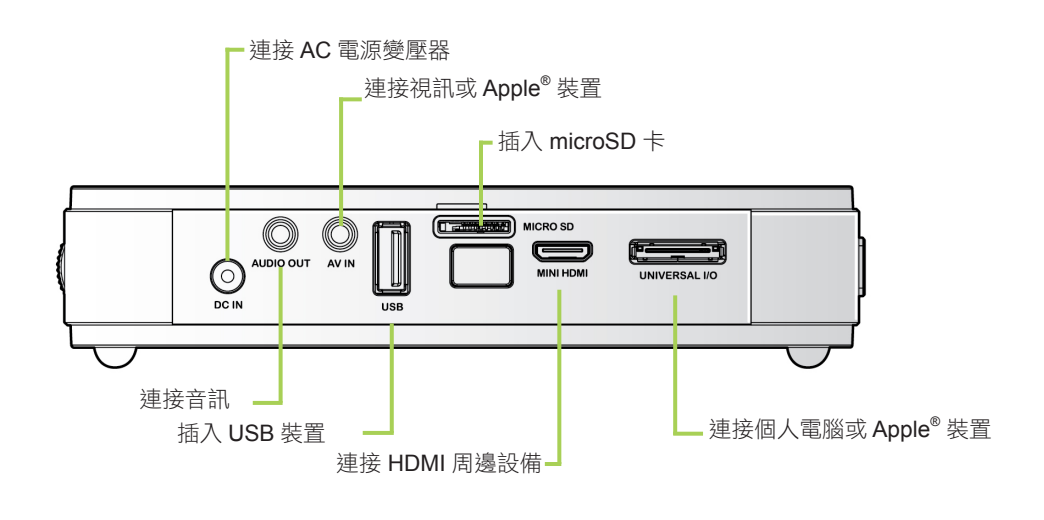

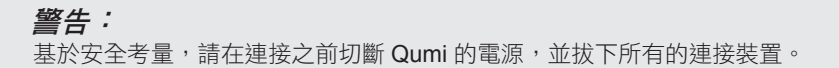

# <span id="page-11-0"></span>設置 **Qumi**

#### 連接 Apple 裝置  $^{\circledR}$

使用以下配件將 Apple® 裝置接至 Qumi:

Apple ® 連接套件

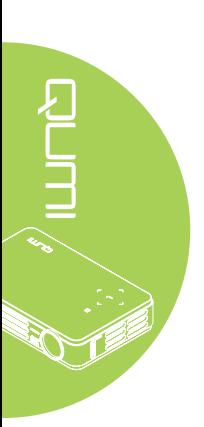

 $\overline{\bigodot_{\scriptscriptstyle \sf DCH}^{\scriptscriptstyle \sf MUDIO\,OU}}$ T S 82 iPhone® iPod® iPad<sup>®</sup> ≣≣  $|\overline{\odot}|$ 

VGA 轉 Apple ® 視訊轉接器(選購)

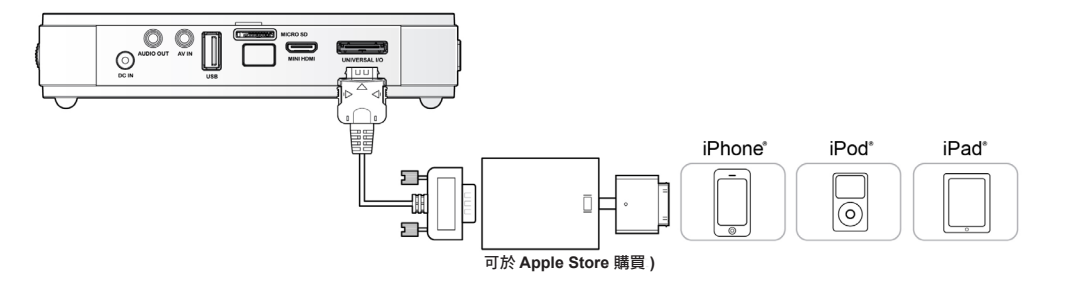

#### 使用 HDMI 連接周邊設備

使用迷你 HDMI 轉標準 HDMI 線,將 HDMI 相容的周邊設備接至 Qumi。

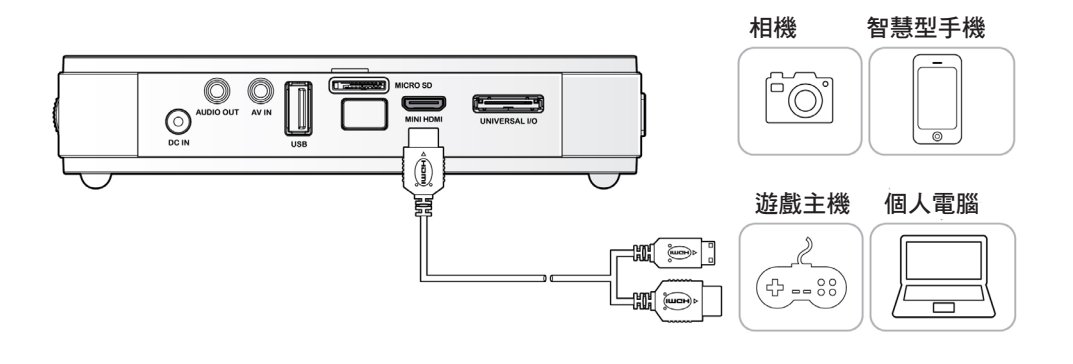

連接個人電腦

使用 VGA 線將個人電腦接至 Qumi 。

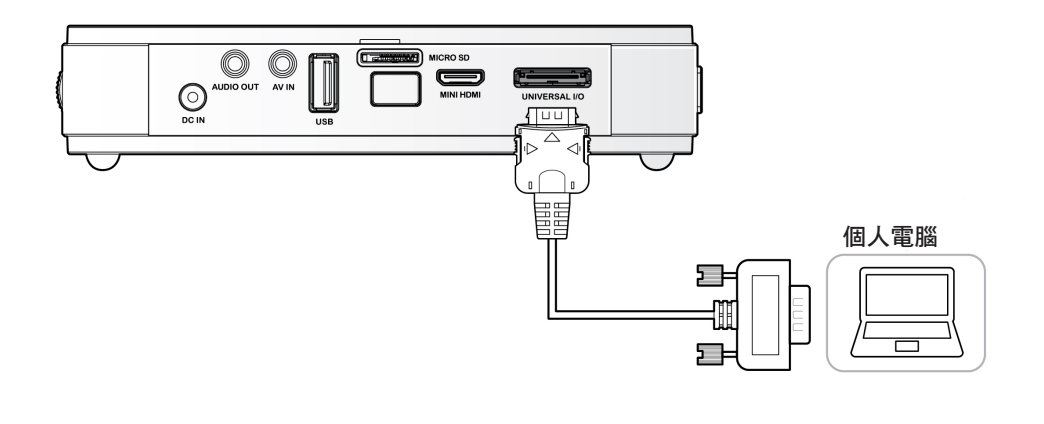

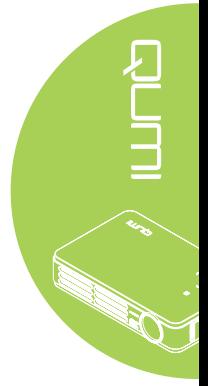

備註: 個人電腦必須備有 VGA 輸出連接埠,才可使用 VGA 線連接 Qumi。

#### 插入 microSD 卡或 USB 磁碟機

將儲存裝置插入合適的連接埠,把 USB 磁碟機或 microSD 卡接至 Qumi。

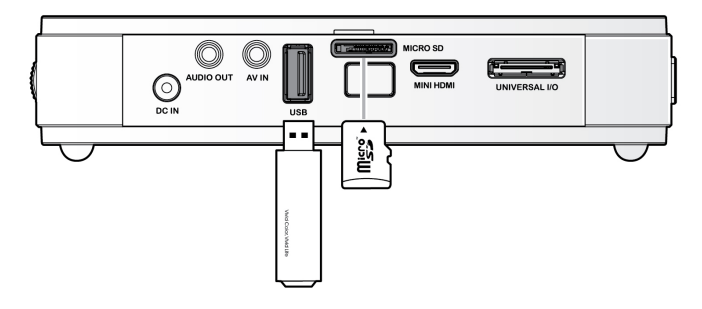

### 連接視訊

使用 A/V 端子線(選購配件)將視訊裝置接至 Qumi。

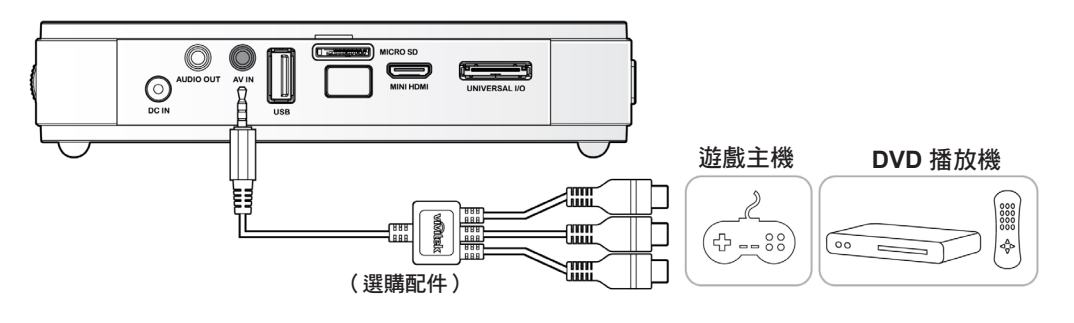

# 連接音訊

插入音訊輸出連接埠,將耳機或迷你喇叭接至 Qumi。

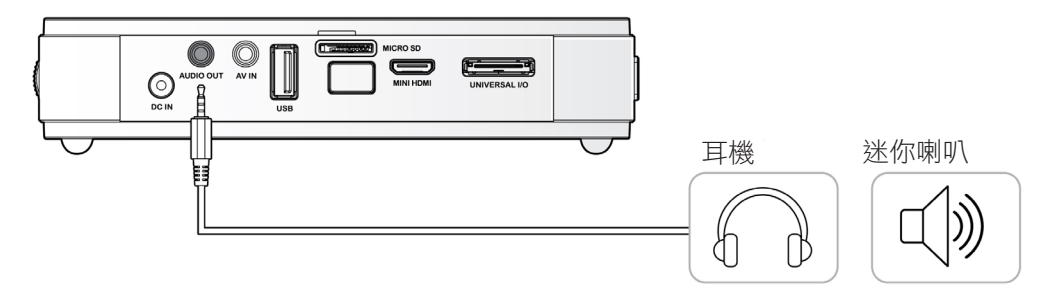

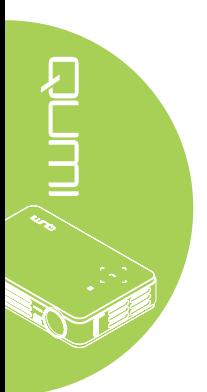

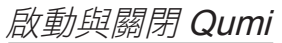

**1.** <sup>將</sup> AC 電源變壓器接至 Qumi。將 AC 電源變壓器的另一端接至牆上 插座。

> 備註: 各地區的變壓器機型可能不盡 相同。

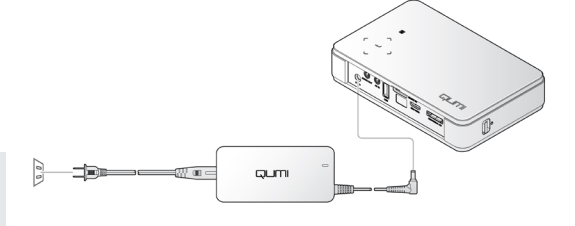

2.<br><sub>▲ 然後滑動</sub>心 電源 開關,開啟 Qumi。

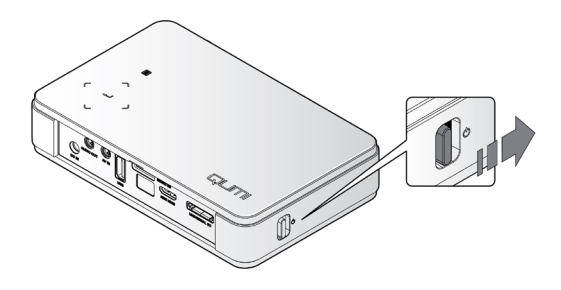

即顯示 Qumi 開頭顯示畫面並偵測 連接的裝置。

若啟用安全鎖,請參閱 [設定存取密](#page-15-0) [碼\(安全鎖\)](#page-15-0) 第 10 頁 。

QUMI

- 3. 若連接一台以上的輸入裝置,請按 下遙控器上的 訊號來源 按鈕,然 後使用 ▲ 或 ▼ 按鈕選擇合適的裝 置,或同時按下 Qumi 按鍵上的▲ 與▼或◀與▶。
	- VGA:類比 RGB
	- 色差視訊:DVD 輸入 YCbCr / YPbPr 或 HDTV 輸入 YPbPr
	- 合成訊號:傳統的合成訊號
	- HDMI: HDMI / DVI

4. <sub>滑動</sub>心 電源 開關關閉 Qumi。

• USB: microSD 卡/ USB 磁碟

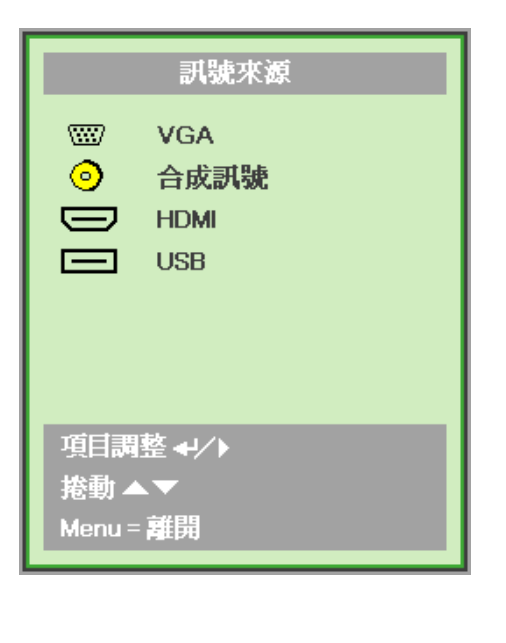

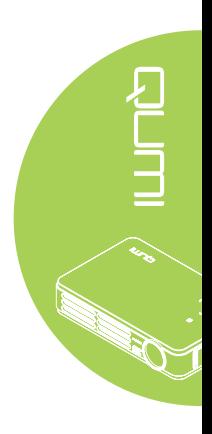

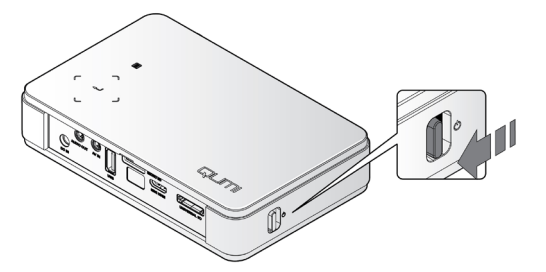

#### 調整影像

若投射的影像不夠清楚,可向上或向下移動對焦環調 整影像,直至清楚顯示影像為止。

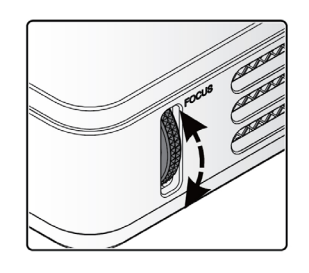

## <span id="page-15-0"></span>設定存取密碼(安全鎖)

您可建立密碼防止他人未經授權使用 Qumi。啟用存取密碼功能時,必須在 Qumi 開啟後輸 入密碼。

完成以下步驟後,即可建立密碼:

- **1.** 按下遙控器上的選單 按鈕或同時按 下選單與按鍵上的 ←'開啟螢 幕顯示 (OSD) 選單。
- $\overline{\mathbb{Q}}$  $\Box$  $\left(\frac{1}{2}\right)$  $\Box$  $\sqrt{\frac{2}{n}}$ 影像 視訊/音訊 雷略 d≹ π 顯示模式 简報 亮麗的色彩 亮度  $50$ 對比 50 清晰度  $16$ 伽碼 **進階選項** 重設
- $\overline{\mathbb{Q}}$  $\overline{\mathbb{C}[\mathbb{C}]}$  $\Box$  $\sqrt{3}$  $\Box$ 視訊/音訊 影像 安装工 安装工 雷略 語言 医胆由物 ....<br>屏幕背景  $\overline{P}$ 投影 。。。<br>寛高比 書面 梯形校正 數位變焦 進階選1 重設

 $\left(\mathfrak{c}\right)$ 

視訊/音訊

進階選項

 $\Box$ 

 $\Box$ 

安裝 Ⅱ

图

 $\overline{\blacksquare}$ 

電腦

 $\Box$ 影像

按鍵鎖定

簡報計時器

3. 按下 ▲ 或 ▼ 按鈕選擇安全鎖。

2. 將游標移至安裝 | 標籤,然後向 下捲動,選擇進階選項。

4. <sub>按下 ◀ 或 ▶ 按鈕啟用或停用安全</sub> 鎖功能,

著便會自動出現密碼對話方塊。

5. 您可使用 Qumi 或遙控器上的 ▲▼ ◀▶ 按鈕輸入密碼。可使用 任何瀏覽按鈕組合(必須選擇五 個)。

> 以任何順序按下瀏覽按鈕,來設定 密碼。

然後按下選單按鈕離開對話方塊。

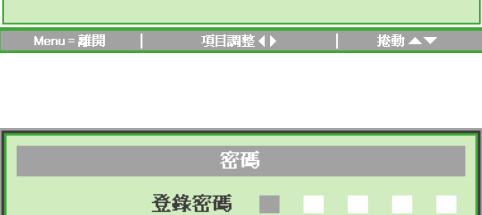

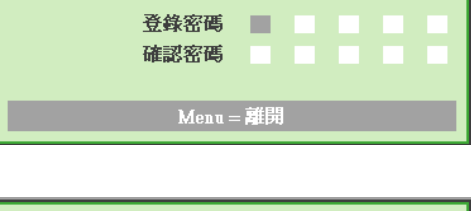

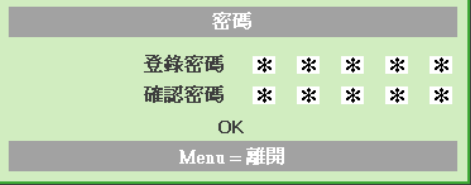

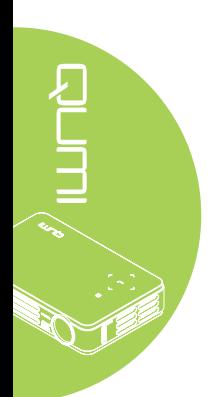

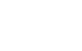

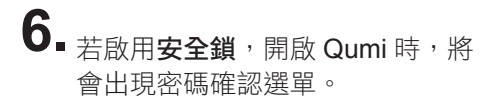

請輸入於步驟 5 建立的密碼。

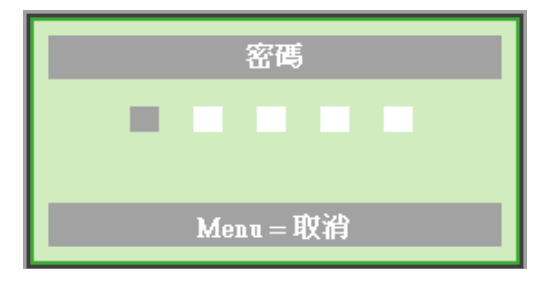

#### 重要:

**請妥善保管密碼。若無密碼,將無法使用 Qumi**。若無密碼,請向經銷商洽詢重設密 碼的資訊。

使用三腳架

將三腳架插入 Qumi 底部,即可搭配三腳架使用 Qumi。可連接多種標準的三腳架。

支援的三腳架規格:

- 類型:迷你三腳架
- 插槽大小:1/4-20 L6.3 mm

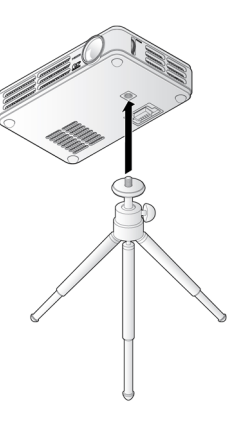

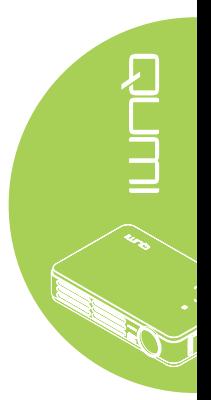

# <span id="page-17-0"></span>設置遙控器

遙控器隨附一顆 3V 鋰電池 (CR2025)。遙控器已事先裝 好電池。

若要開始使用遙控器,請先移除電池室中的塑膠片(A)。

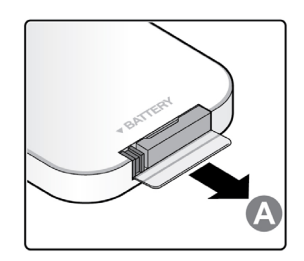

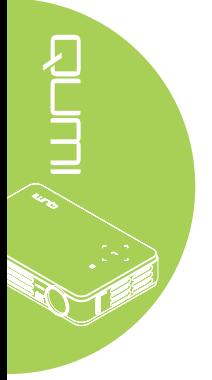

#### 更換遙控器電池

- **1.** 朝箭頭 **(A)** 方向推動電 池蓋,卸下電池蓋。然 後朝向箭頭 **(B)** 方向拉 出電池蓋。
- **2.** 取下舊電池,將電池正 **3.** 安裝電池蓋。 極朝上,裝入新電池。

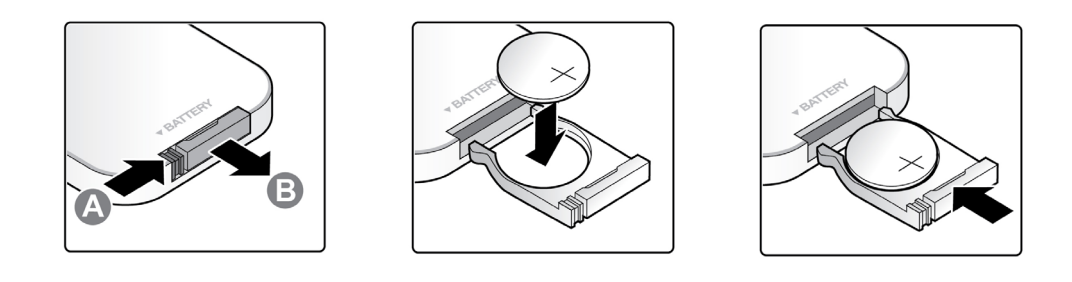

#### 注意:

- **1.** 僅可使用 3V 鋰電池 (CR2025)。
- **2.** 請依據當地法規棄置廢電池。
- 3. 長時間未使用 Qumi 時,請取出電池。

#### 操作範圍

遙控器使用紅外線 (IR) 傳輸控制 Qumi。不需將遙控器直接對著 Qumi。

在 Qumi 水平上下約7公尺(23 英呎)的半徑與 15 度的範圍內,遙控器皆可正常作用(假 設手握遙控器時,未與 Qumi 的側邊或背面垂直)。

若 Qumi 對遙控器無反應,請靠近 Qumi。

# <span id="page-18-1"></span><span id="page-18-0"></span>第 **3** 章— **Qumi** 媒體套件

# 概述

Qumi 媒體套件可從插入的 microSD 卡或 USB 磁碟機輕鬆存取檔案,並顯示音樂、影片、 圖片及文件。

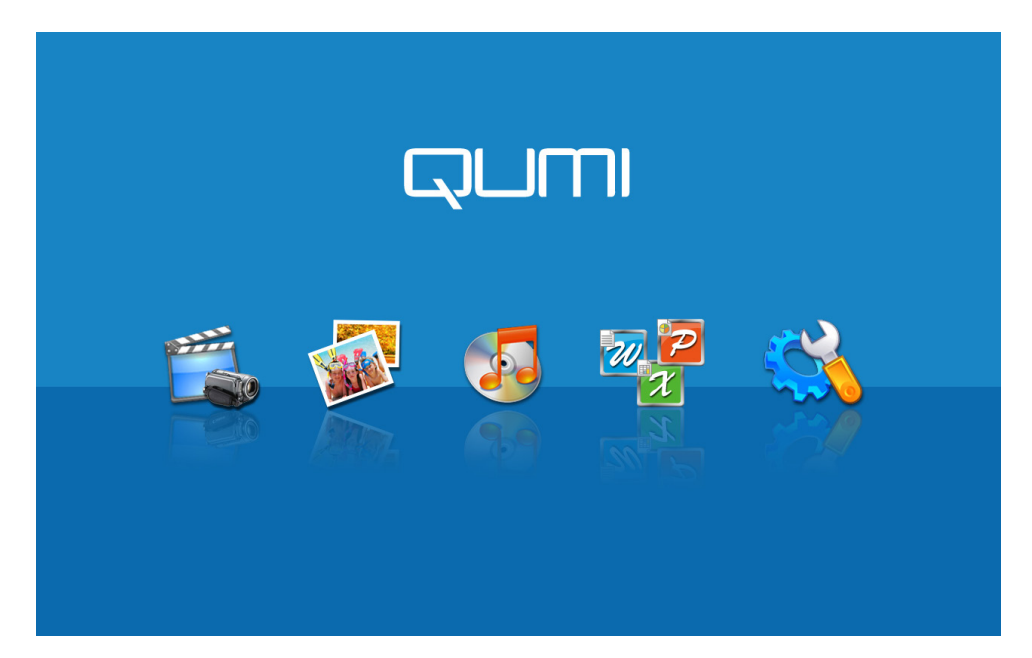

媒體套件包含5個可以存取的應用程式:

- 影片—輕鬆使用播放數種影片格式的影片播放程式。
- 相片—包含投影片放映功能的相片瀏覽器。
- 音樂一支援許多音訊檔案類型的音樂播放程式,可立即播放音樂。
- Office 瀏覽器—顯示文件的文件瀏覽器。
- 設定—可在本選單中調整 Qumi 的設定。

<span id="page-19-0"></span>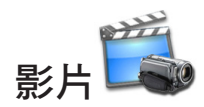

#### 支援的格式

支援以下視訊格式:

- H.264 視訊最高可達 720p,每秒 30 格; Main Profile level 3.1 採用 AAC-LC 聲音格式, 最高可達 160 Kbps, 48kHz, 立體聲檔案格式為 .m4v、.mp4 與 .mov
- MPEG-4 視訊最高可達 2.5 Mbps,640 x 480 像素,每秒 30 格,Simple Profile 採用 AAC-LC 聲音格式,最高可達 160 Kbps, 48 KHz, 立體聲檔案格式為 .m4v、.mp4 及 .mov
- Motion JPEG (M-JPEG) 最高可達 35 Mbps, 1280 x 720 像素,每秒 30 格。音訊規格 為 U-Law 檔案格式,立體聲檔案格式為 .avi 檔。

# 觀賞影片

請執行以下步驟開啟影片清單:

- 1. 按下 ◀ 或 ▶ 鍵選擇媒體套件選單中的影片圖示。
- 2. 按下 ← 開啟檔案目錄。
- 3. 選擇包含所需影片檔案的資料夾。
- 4. 按下 ← 播放含所需影片檔案。

播放影片時,可以隱藏控制介面。請按下 ▲ 鍵,隱藏控制介面。再次按下▲ 鍵,即可顯示 控制介面。

若使用者未在 5 秒內輸入,控制介面將會自動消失。

#### 控制介面

使用遙控器控制下列播放功能,如下表所示:

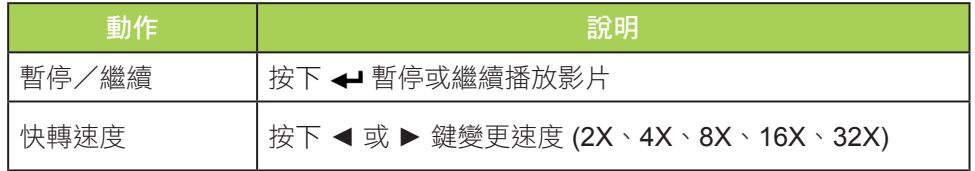

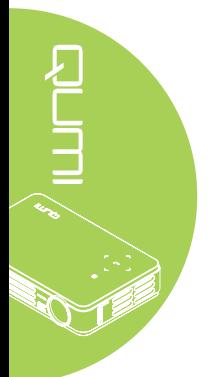

<span id="page-20-0"></span>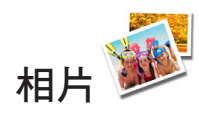

#### 支援的格式

相片瀏覽器可以開啟以下類型的影像檔案:

- BMP(最高 4000 x 3000 像素)
- PNG(最高 4000 x 3000 像素)
- JPG(最高 4000 x 3000 像素)

#### 觀賞相片

插入 USB 儲存磁碟機及/或 microSD 卡時,可以在檔案目錄內顯示儲存記憶卡資料夾圖 示。

請執行以下步驟開啟相片瀏覽器內的相片:

- 1. 按下 ◀ 或 ▶ 鍵選擇媒體套件選單中的相片圖示。
- 2. 按下 ← 開啟檔案目錄。
- 3. 選擇包含所需相片的資料夾。
- 4. 按下 ← 顯示所需的相片。

若要檢視相片的詳細資訊,請瀏覽相片。相片的詳細資訊將在畫面下方出現。

若要以全螢幕模式觀看相片,請執行以下步驟:

1. 瀏覽相片。

2. 按下 ← 以全螢幕模式觀看相片。

若要使用放大工具,請按下 ← 2X、4X、8X、16X)。

若要縮小至影像預設的尺寸,請按下離開鍵。

顯示相片時,可以隱藏控制介面。請按下 ▲ 鍵,隱藏控制介面。再次按下 ▲ 鍵,即可顯 示控制介面。

#### 控制介面

相片瀏覽器包含以下控制項目:

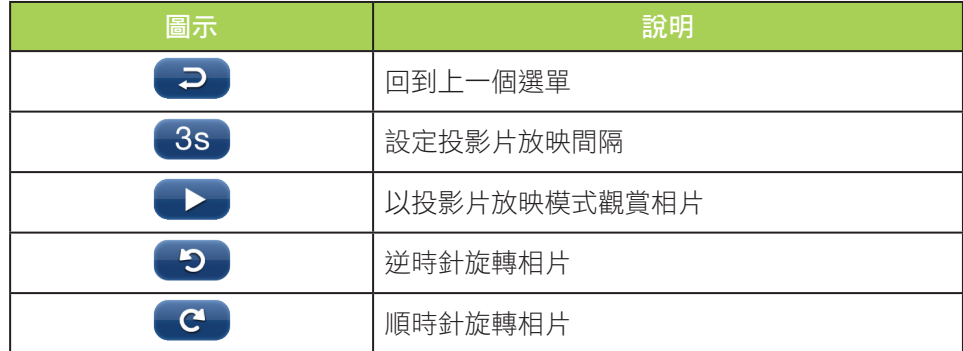

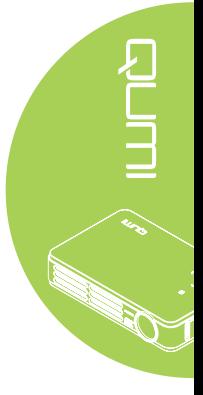

<span id="page-21-0"></span>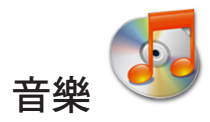

# 支援的格式:

音樂播放程式可以播放以下格式的音樂檔案:

- MP3(最高 256Kbps 位元率)
- WMA、MID、MIDI、MP1、MP2、OGG、AAC、AMR、WAV、AC3、M4A、AWB、 APE

# 播放曲目

請執行以下步驟開啟音樂清單:

- 1. 按下 ◀ 或 ▶ 鍵選擇媒體套件選單中的音樂圖示。
- 2. 按下 ← 開啟檔案目錄。
- 3. 選擇包含所需歌曲的資料夾。
- 4. 按下 ← 播放所需的歌曲。

選擇音樂播放程式介面中的暫停/播放按鈕,即可暫停或播放歌曲。

游標指向進度列時,可按下 ← 暫停或播放歌曲。

# 控制介面

音樂播放程式介面包含以下控制項:

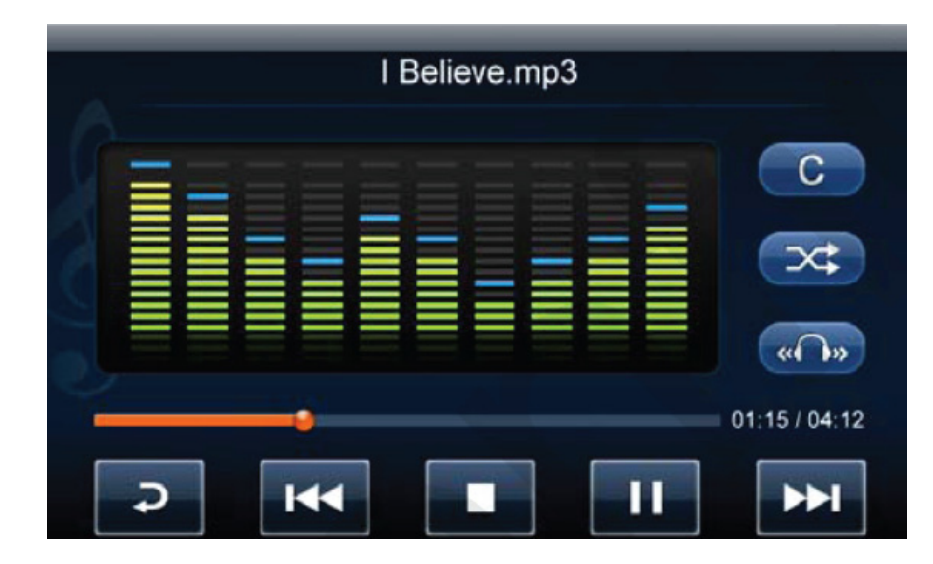

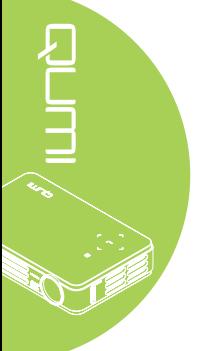

音樂播放程式提供瀏覽歌曲播放清單的控制項。下表為控制項的說明。

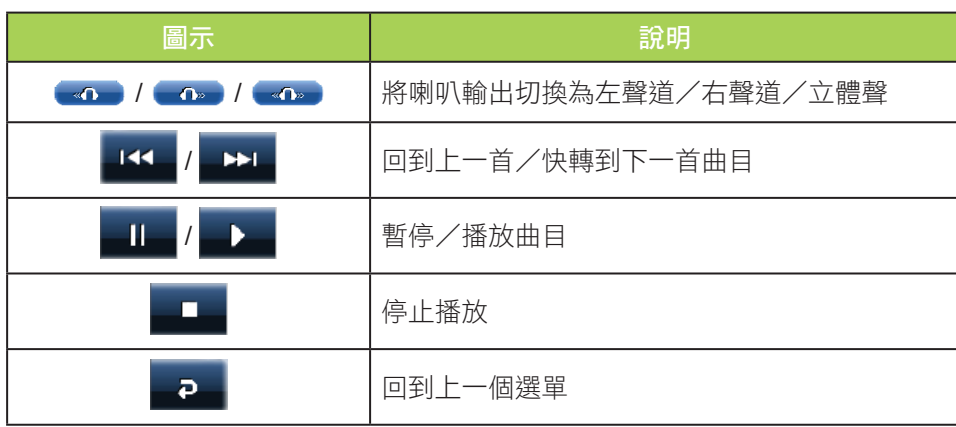

您可調整歌曲順序及播放模式。下表為播放模式的說明。

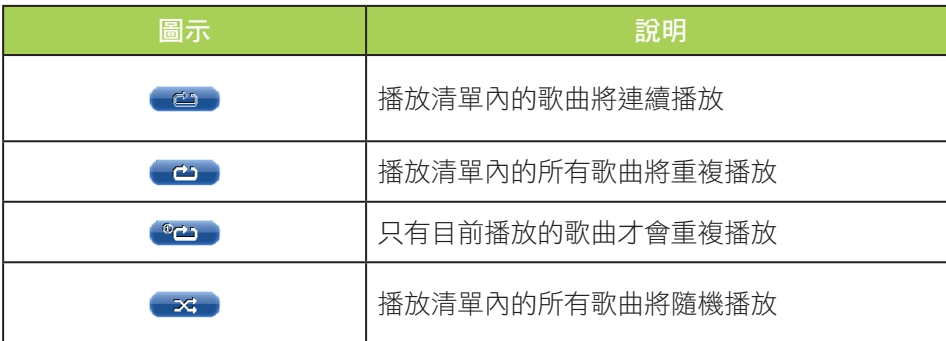

音樂播放程式包含許多可以套用的預設等化器設定。下表為不同等化器設定的說明。

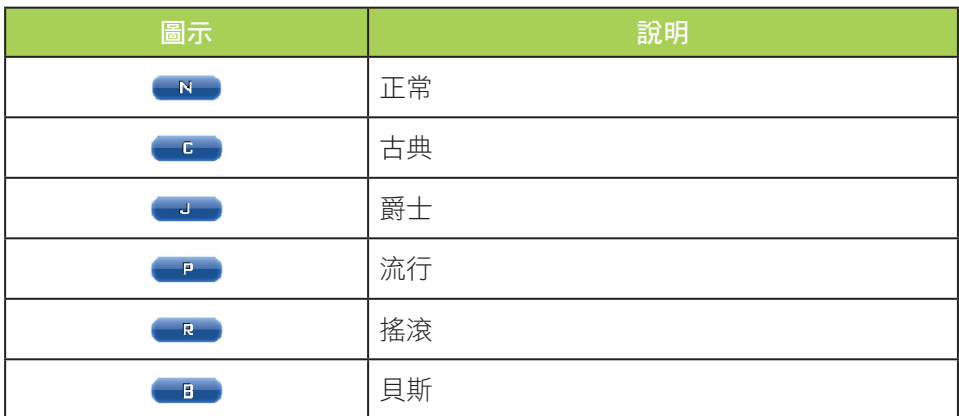

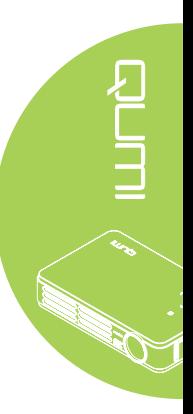

# <span id="page-23-0"></span>文件瀏覽器

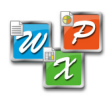

# 支援的格式

Qumi 媒體套件內的文件瀏覽器可開啟以下類型的文件:

- Microsoft ® Word (97-2007, .doc/.docx)
- Microsoft ® PowerPoint (97-2007, .ppt/.pptx)
- Microsoft® Excel (97-2007, .xls/.xlsx)
- Adobe® PDF (.pdf)
- 文字 (.txt)

### 選擇文件

請執行以下步驟開啟文件瀏覽器內的檔案:

- 1. 按下 ◀ 或 ▶ 鍵選擇媒體套件選單中的文件瀏覽器圖示。
- 2. 按下 ← 開啟檔案目錄。
- 3. 選擇包含所需檔案的資料夾。
- 4. 按下 ← 顯示所需的檔案。

開啟檔案後,按下 ← 可放大檢視檔案。檔案可放大 2、4、8 及 16 倍檢視。使用瀏覽鍵移 動檢視的檔案。

若要翻到下一頁或回到上一頁,請使用 ▲ 或 ▼ 鍵。

#### 備註:

放大檢視時,無法移至上一頁或下一頁。

#### 控制介面

文件瀏覽器不包含專屬的控制介面。

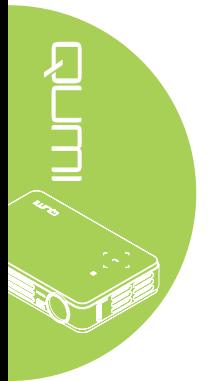

<span id="page-24-0"></span>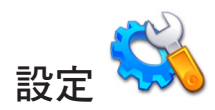

#### 系統選項

系統選項選單顯示系統與韌體資訊。資訊選單提供軟體版本的詳細資訊。

#### 播放模式

播放模式選單顯示視訊與音樂播放程式選項的設定。以下為可以使用的設定:

- 不重複播放—完成後將不會重複播放視訊或音樂曲目。
- 隨機播放—將隨機播放視訊或音樂曲目。
- 重複播放單首—完成後將重複播放所選的視訊或音樂曲目。
- 全部重複播放一播放清單內的所有檔案完成播放後,將重複播放播放清單內的所有視 訊或音樂曲目。

#### 備註:

Qumi 媒體套件必會以 1280x800 解析度輸出給系統, 因此螢幕顯示選單會以 1280x800 解析度顯示所接收的訊號。此並非指多媒體檔案的實際解析度。

#### USB 選項

USB 大量儲存裝置選項可讓您使用支援的 USB 線連接個人電腦, 在 Qumi 與個人電腦之間 傳輸檔案。

#### 備註:

Qumi 媒體套件僅支援 USB 磁碟機與 MicroSD 記憶體的輸入。

# <span id="page-25-0"></span>第 **4** 章—螢幕顯示 **(OSD)** 設定

### 螢幕顯示選單控制項

Qumi 設有螢幕顯示 (OSD) 設定選單,可讓您調整與變更設定,例如顯示設定與音訊設定。 螢幕顯示選單內共有 5 個選單:

- 影像—可在此選單內調整各種不同的影像品質設定。
- 電腦—可在此選單內調整個人電腦的設定。
- 視訊/音訊—可在此選單內調整視訊與音訊的多個設定。
- 安裝 Ⅰ—可在此選單內調整預設語言及其他設定。
- 安裝 Ⅱ—可在此選單內調整原廠預設值及其他設定。

若在 AV-IN、迷你 HDMI 或通用 I/O 上設定介面,可按下遙控器或按鍵上的選單按鈕,存取 螢幕顯示選單。

若在 Qumi 媒體套件上設定介面,可按下遙控器上的選單按鈕,或同時按下按鍵上的選單與 ←,存取螢幕顯示選單。

#### 備註:

若在 15 秒內未使用螢幕顯示選單,登幕顯示選單將會關閉。

#### 瀏覽螢幕顯示選單

遙控器游標按鈕或 Qumi 上的按鈕皆可用於瀏覽與變更螢幕顯示選單的設定。

- 1. 淮入螢幕顯示選單。
- 2. 按下 ◄ 或 ► 按鈕瀏覽 5 個選單。
- 3. 按下▲或▼按鈕在選 單內上移與下移游標。
- 4. 按下 ▲ 或 ► 變更特定 設定值。
- 5. 按下遙控器上的選單按 鈕或離開按鈕關閉螢幕 顯示選單或子選單。

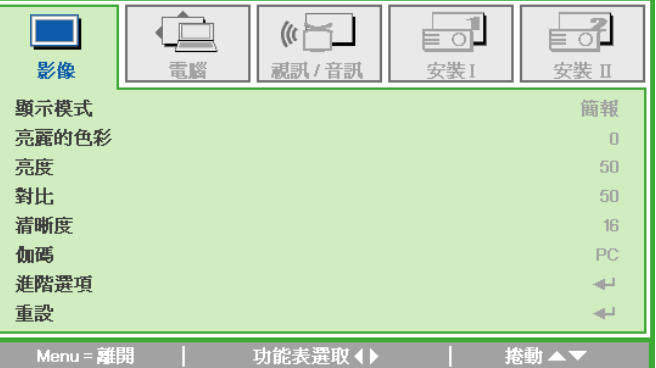

#### 備註:

視視訊來源而定,並非螢幕顯示選單內的所有項目皆可加以修改。例如,電腦選單內 的水平/垂直位置項目僅可在 Qumi 透過 VGA 線接至 PC 時修改。未啟用或無法修 改的設定會以灰色表示。

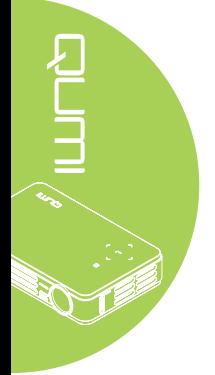

# <span id="page-26-0"></span>設定螢幕顯示選單的語言

可變更螢幕顯示選單內顯示的語言。若要變更螢幕顯示選單內的語言,請執行以下步驟:

1. 進入螢幕顯示 選單。按下 ◄ 或 ► 按鈕選擇安裝 **I** 選單。

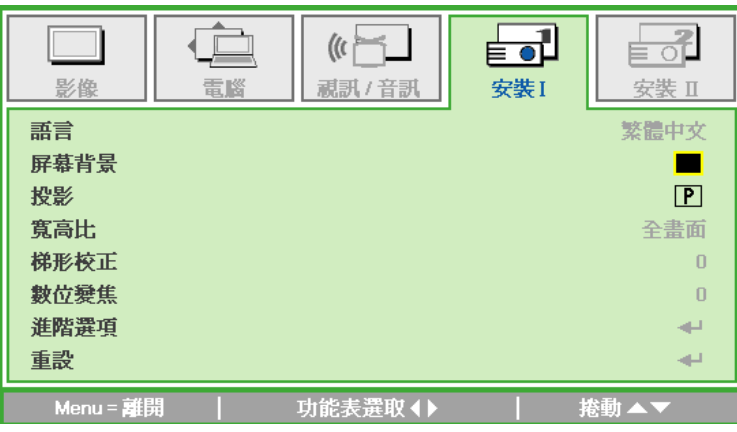

2. 按下▲ 或▼按鈕,直至游標以反白顯示語言設定為止。

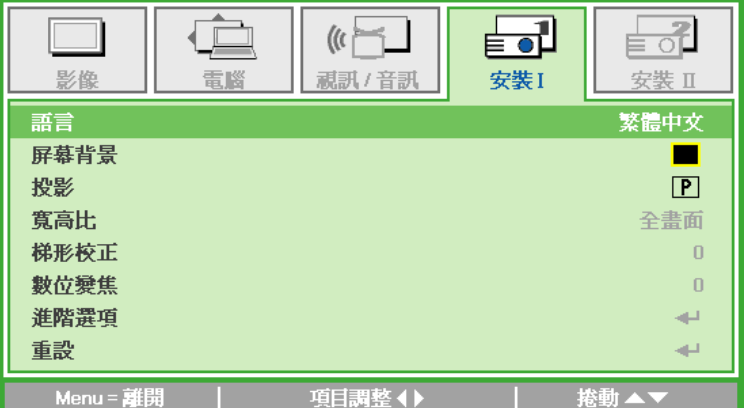

- 3. 按下 ◀ 或 ▶ 按鈕直至所要的語言在游標中顯示。
- 4. 連按離開按鈕或選單按鈕兩下,關閉螢幕顯示選單。

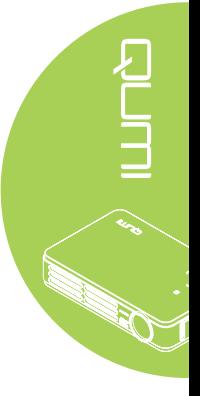

# <span id="page-27-0"></span>螢幕顯示選單概述

使用下圖快速找出設定或決定設定範圍。

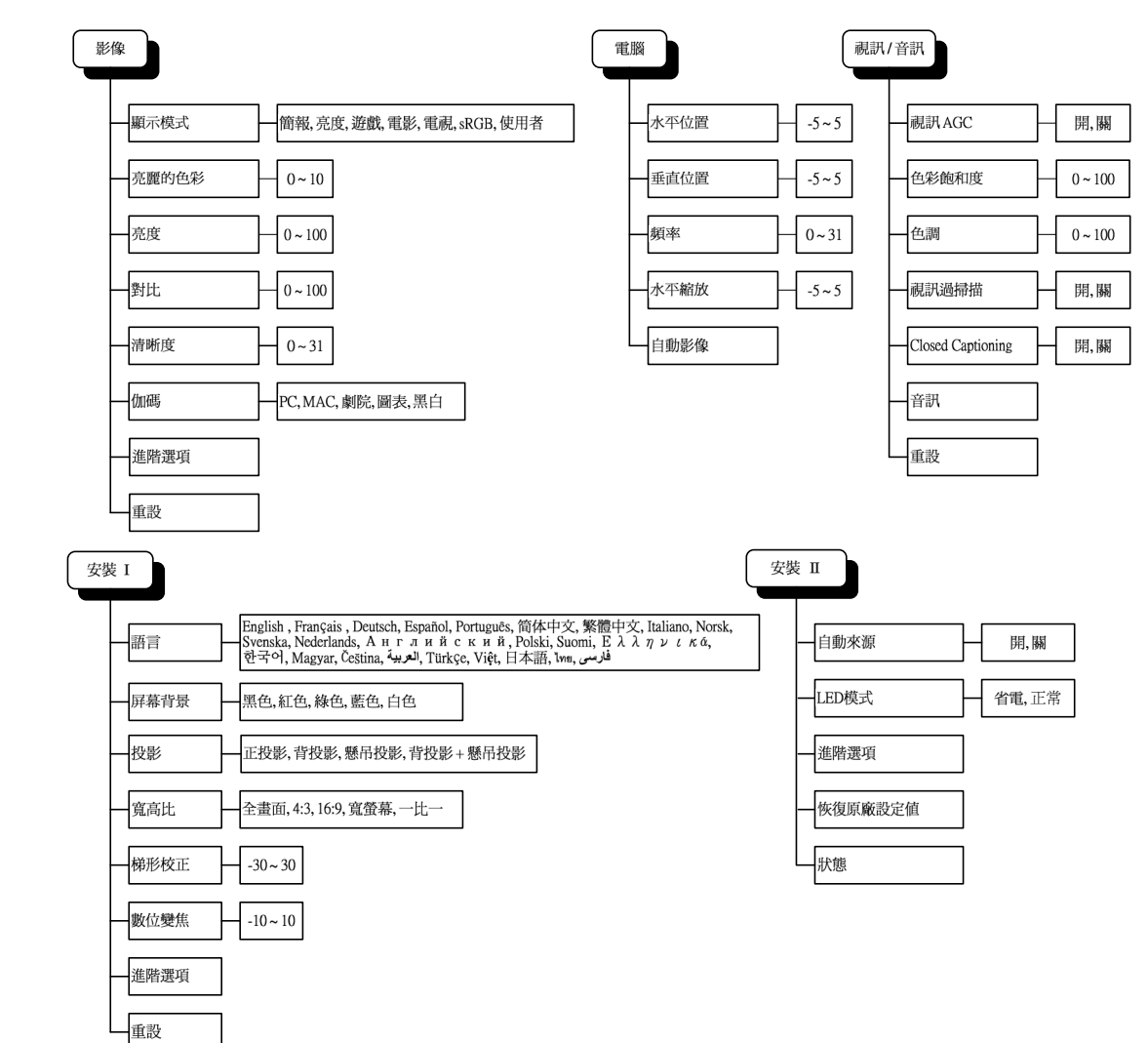

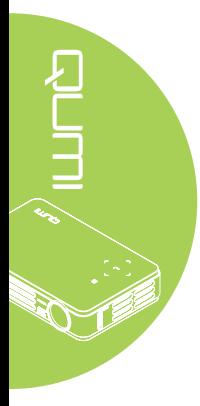

<span id="page-28-0"></span>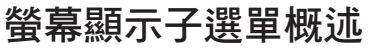

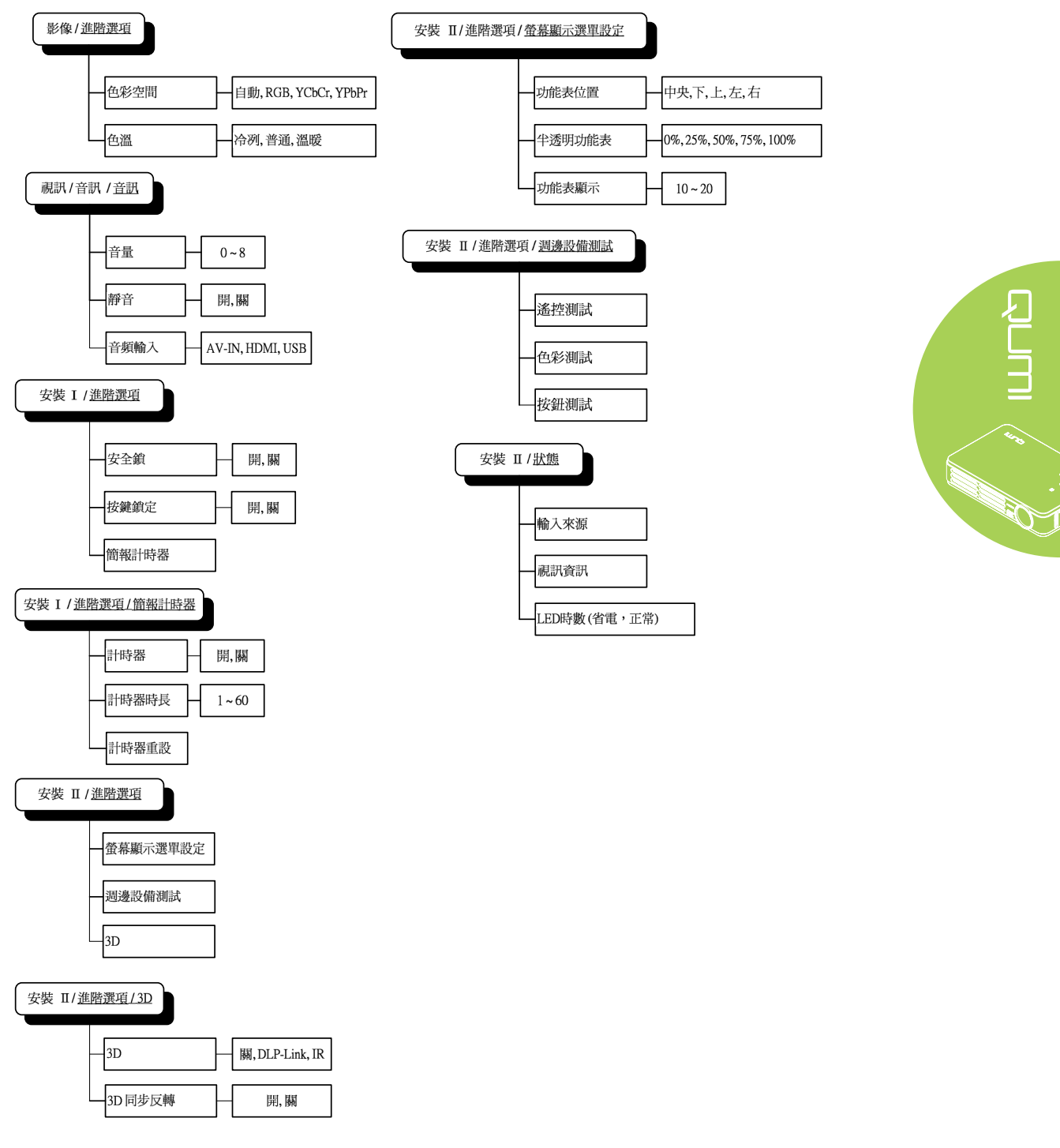

#### 備註:

部分機型無法使用 3D 功能,此功能並非 Qumi 全系列都可使用。

# <span id="page-29-0"></span>影像選單

若要存取影像選單並調整設定,請執行以下步驟:

- 1. 進入螢幕顯示選單。
- 2. 按下 ◄ 或 ► 按鈕選擇影像選單。
- 3. 按下▲或▼按鈕在影像選單內上移或下移游標。
- 4. 按下 ◄ 或 ► 按鈕變更每個適用設定的數值。

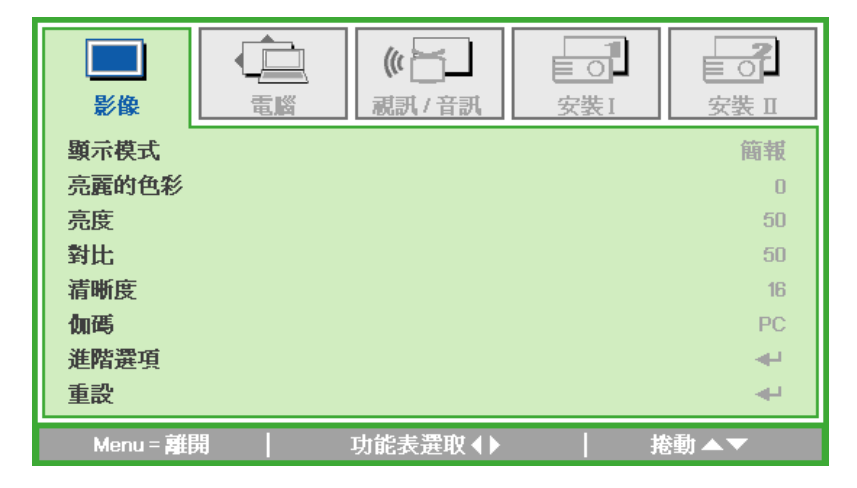

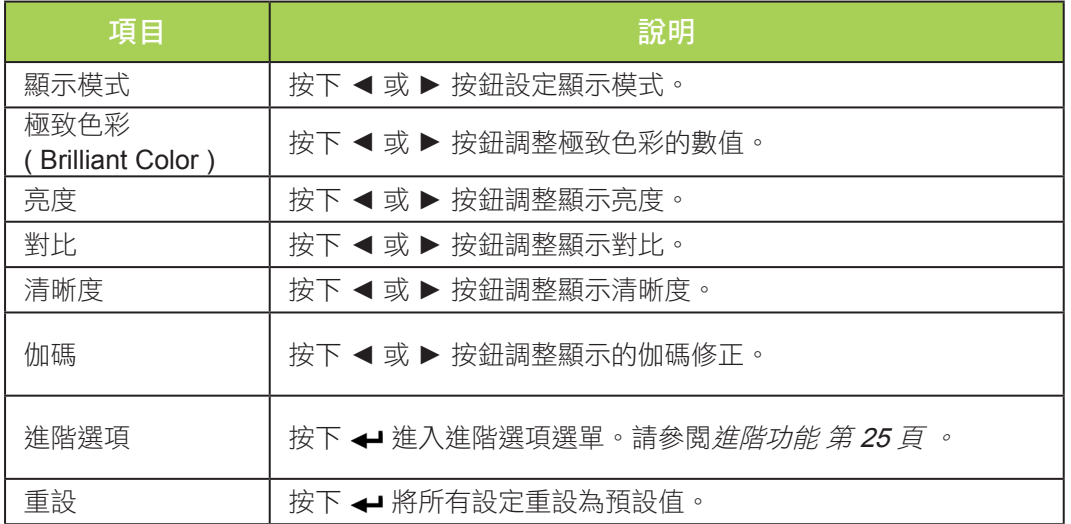

#### 備註:

唯有在顯示模式設為使用者時,才可調整極致色彩、亮度、對比、清晰度、伽瑪及進 階選項設定。

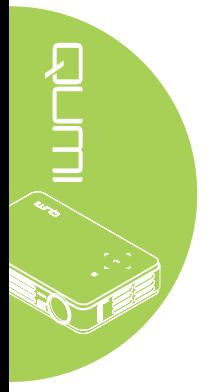

#### <span id="page-30-0"></span>進階功能

若要存取進階選項 選單並調整設定,請執行以下步驟:

- 1. 進入螢幕顯示選單。
- 2. 按下 ◀ 或 ▶ 按鈕選擇影像選單。
- 3. 按下▼或▲按鈕前往進階選項選單,然後按下→
- 4. 按下▼ 或▲按鈕在進階選項選單內上移或下移游標。

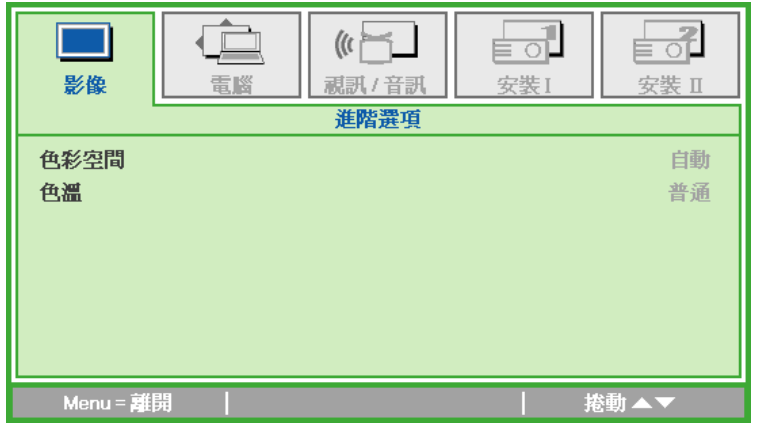

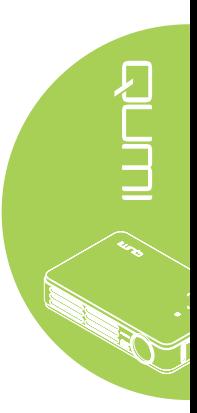

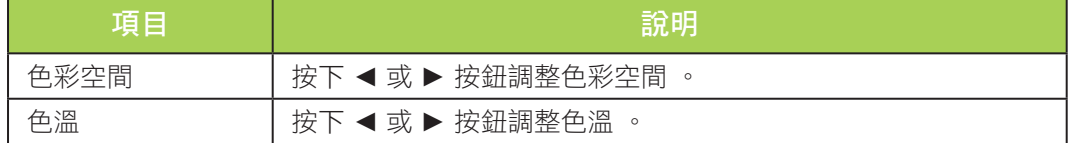

# <span id="page-31-0"></span>電腦選單

若要存取電腦選單並調整設定,請執行以下步驟:

- 1. 進入螢幕顯示選單。
- 2. 按下 ◄ 或 ► 按鈕選擇電腦選單。
- 3. 按下▲或▼按鈕在電腦選單內上移或下移游標。
- 4. 按下 ◄ 或 ► 按鈕變更每個適用設定的數值。

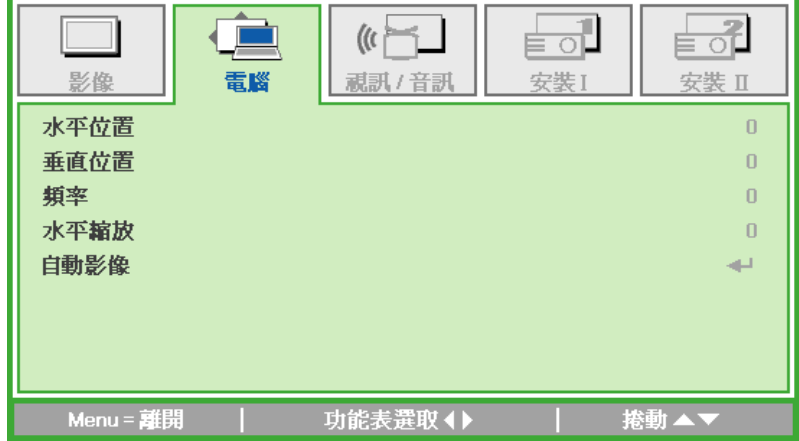

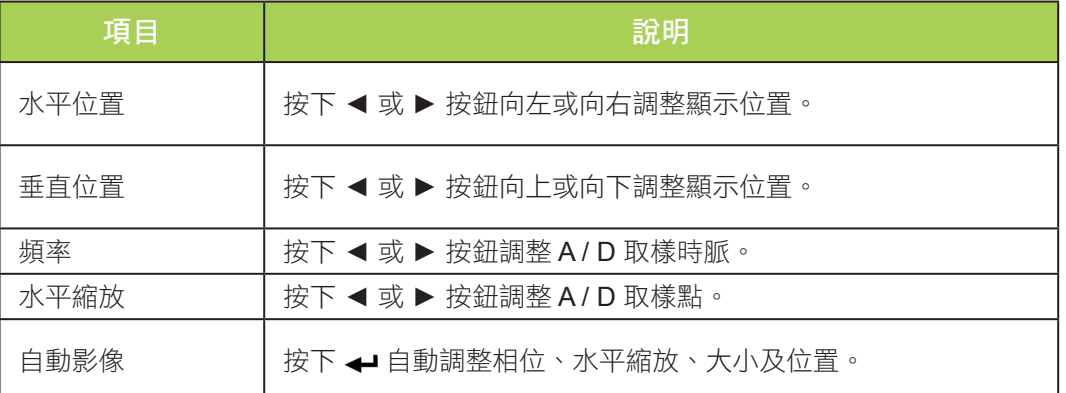

備註:

電腦選單內的項目僅可在 Qumi 透過 VGA 線接至 PC 時修改。未啟用或無法修改的 設定會以灰色表示。

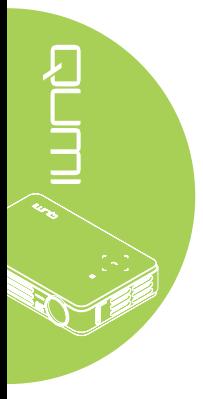

# <span id="page-32-0"></span>視訊/音訊選單

若要存取視訊/音訊選單並調整設定,請執行以下步驟:

- 1. 進入螢幕顯示選單。
- 2. 按下 ◀ 或 ▶ 按鈕選擇視訊/音訊選單。
- 3. 按下 ▲ 或 ▼ 按鈕在視訊/音訊選單內上移與下移游標。
- 4. 按下 ◄ 或 ► 按鈕變更每個適用設定的數值。

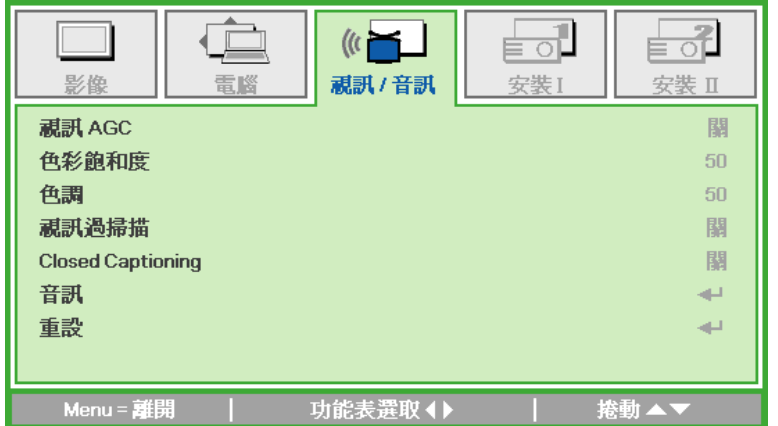

 $\sum$ 

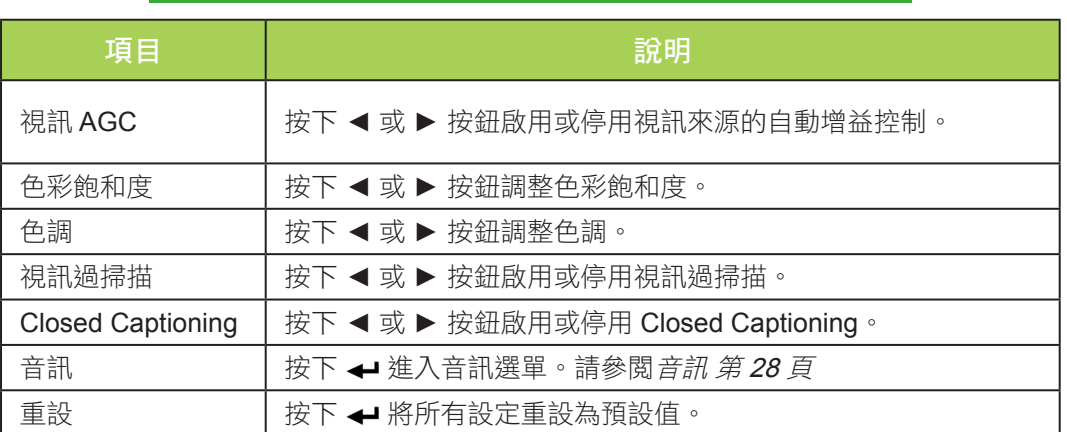

備註:

唯有在訊號來源來自於合成訊號時,才可調整視訊 AGC、色彩飽和度、色調及 Closed Caption 設定。唯有在訊號來源來自於合成訊號、色差視訊及 HDMI 視訊時, 才可調整視訊過掃描。

<span id="page-33-0"></span>音訊

若要調整音訊設定,請按下 ← 進入音訊子選單。

| | | 按下 ◀ 或 ▶ 按鈕開啟或關閉喇叭。 音頻輸入 │ 按下 ◀ 或 ▶ 按鈕選擇音訊輸入。

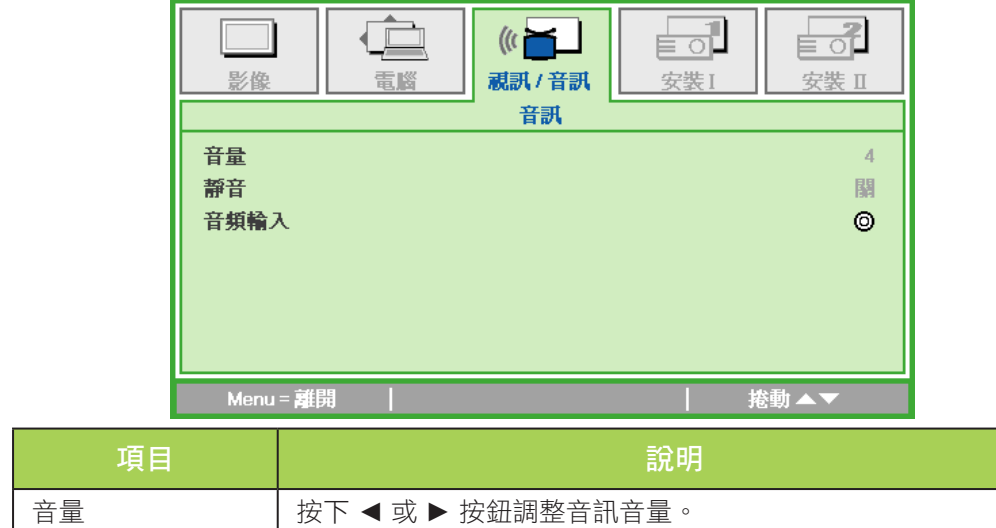

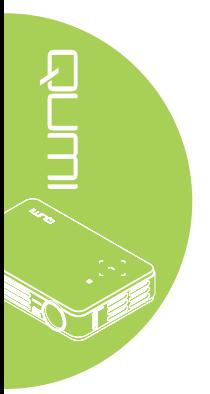

# <span id="page-34-0"></span>安裝 **I** 選單

若要存取安裝 | 選單並調整設定,請執行以下步驟:

- 1. 進入 螢幕顯示 選單。
- 2. 按下 ◄ 或 ► 按鈕選擇安裝 **I** 選單。
- 3. 按下 ▲ 或 ▼按鈕在 安裝 **I** 選單內上移或下移游標。
- 4. 按下 ◄ 或 ► 按鈕變更每個適用設定的數值。

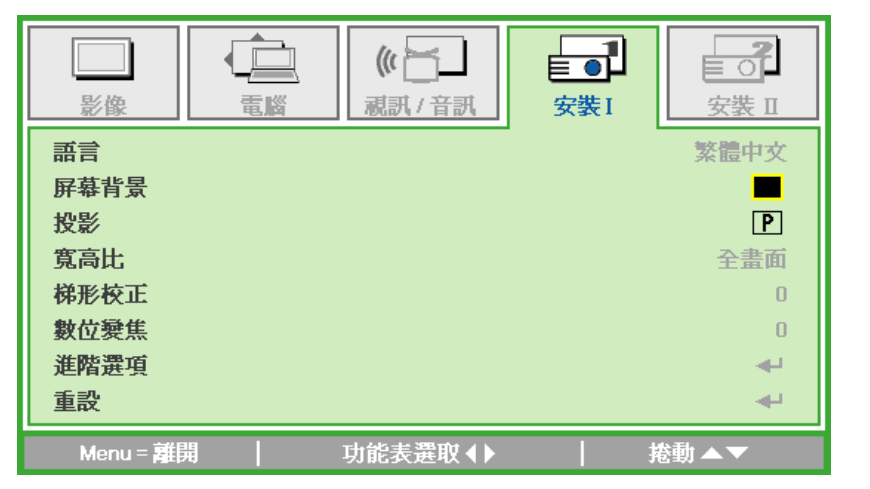

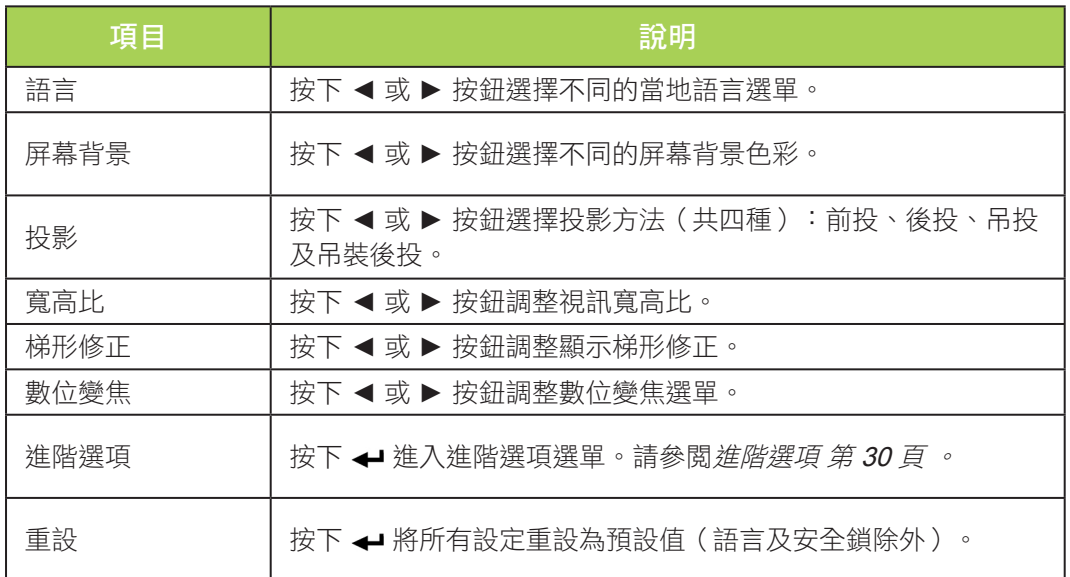

#### <span id="page-35-0"></span>進階選項

若要調整進階選項設定,請按下 ← 進入進階選項子選單。

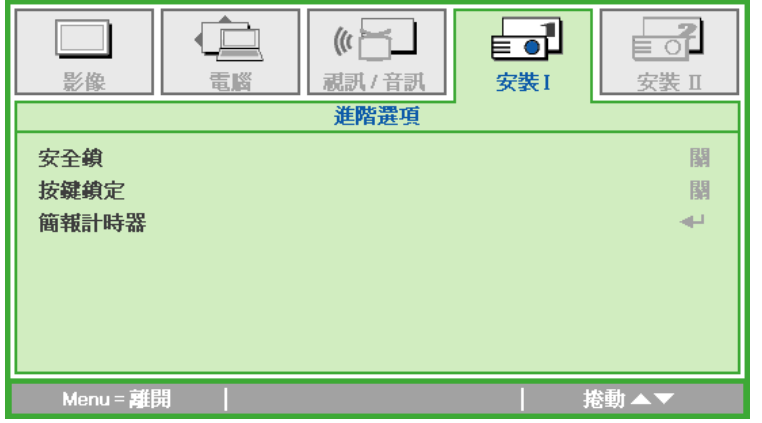

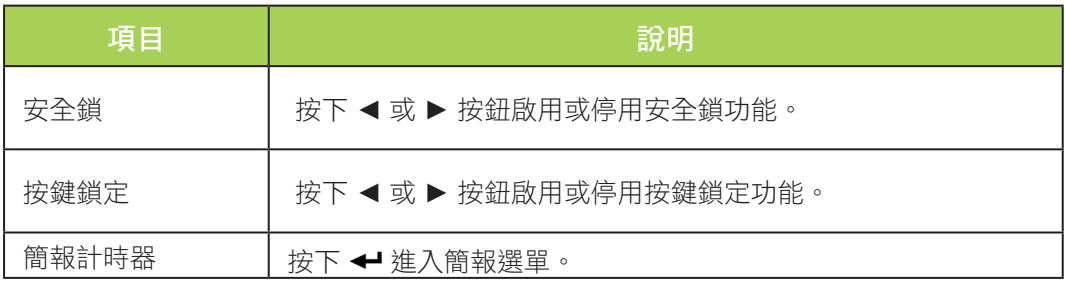

簡報計時器

若要調整簡報計時器設定,請按下→進入簡報計時器子選單。

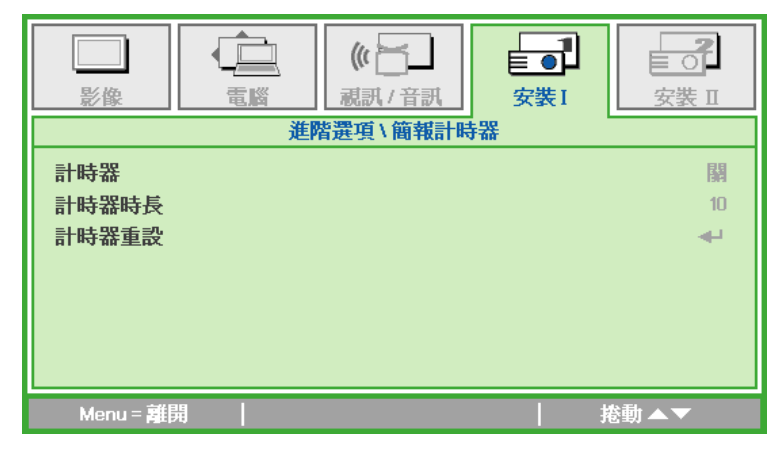

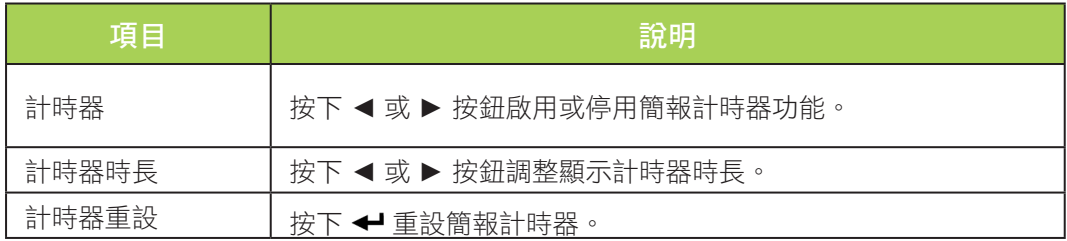

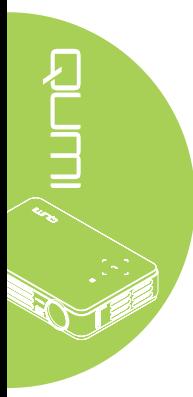

# <span id="page-36-0"></span>安裝 **II** 選單

若要存取安裝 Ⅱ 選單並調整設定,請執行以下步驟:

- 1. 進入 螢幕顯示 選單。
- 2. 按下 ◄ 或 ► 按鈕選擇安裝 **II** 選單。
- 3. 按下▲ 或▼按鈕在安裝 II 選單內上移或下移游標。

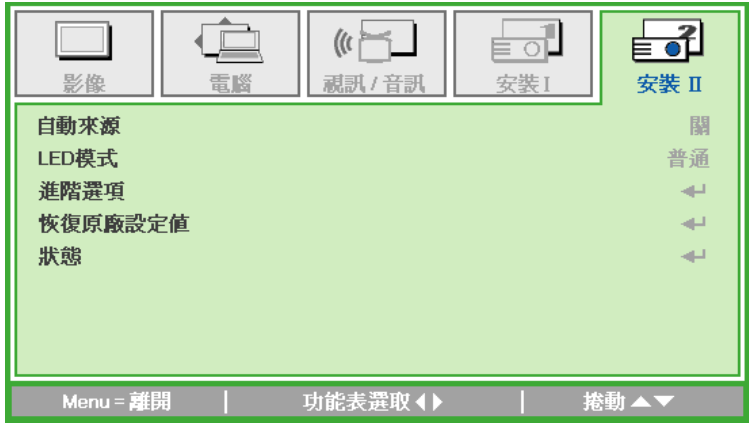

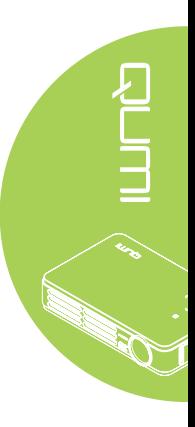

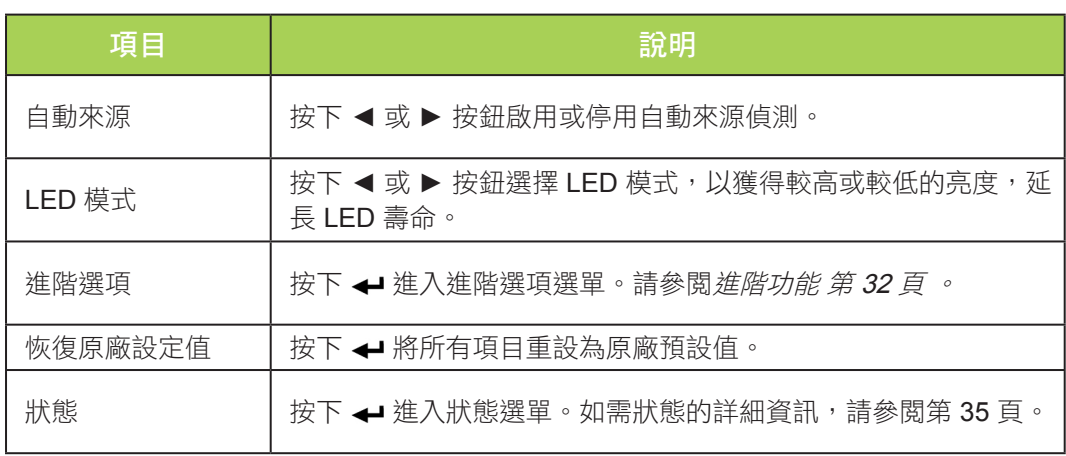

#### <span id="page-37-0"></span>進階功能

若要存取進階選項 選單並調整設定,請執行以下步驟:

- 1. 進入螢幕顯示選單。
- 2. 按下 ◄ 或 ► 按鈕選擇安裝 **II** 選單。
- 3. 按下▲ 或▼按鈕選擇進階選項選單,然後按下<
- 4. 按下▲或▼按鈕在進階選項選單內上移或下移游標。
- 5. 按下 ◄ 或 ► 按鈕變更每個適用設定的數值。

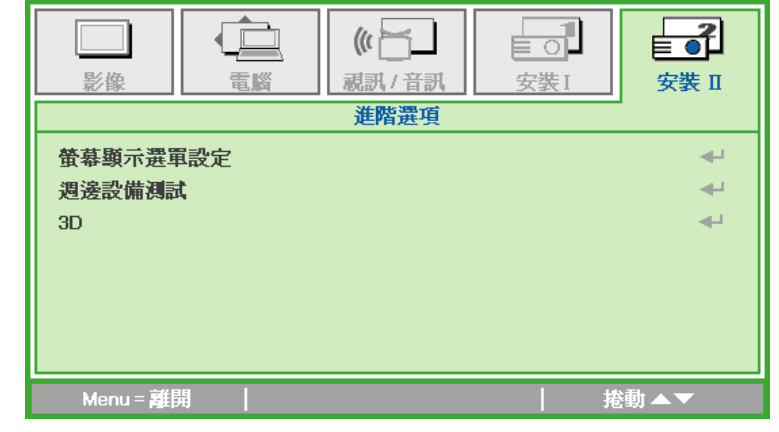

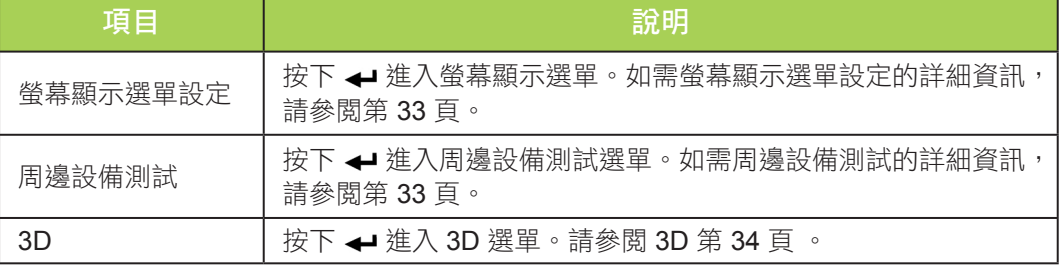

#### 備註:

若要使用 3D 功能, 必須在 3D 光碟選單下, 啟用播放機下 3D 設定的播放影片。僅 當輸入來源支援 120Hz 時, 3D 才能發揮效用, 且僅部分機型可以使用此功能。

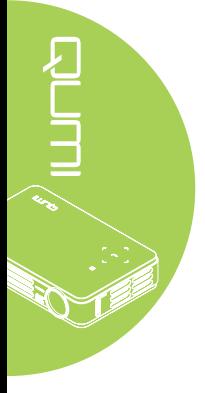

# <span id="page-38-0"></span>螢幕顯示選單設定

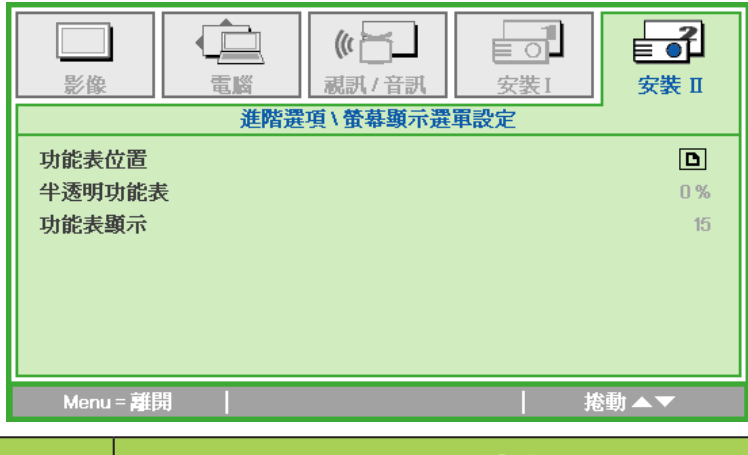

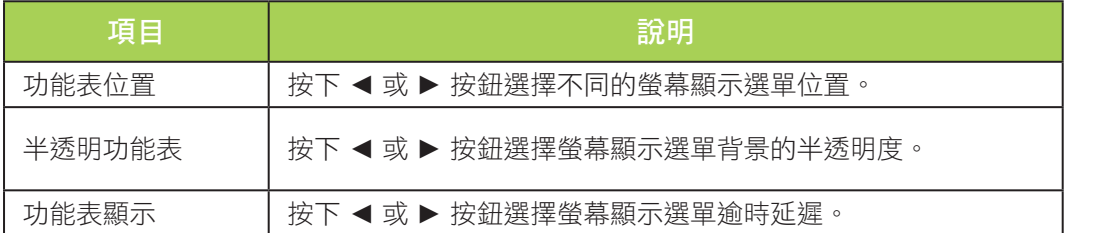

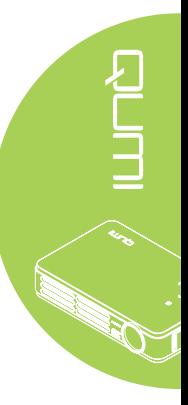

# <span id="page-38-1"></span>周邊設備測試

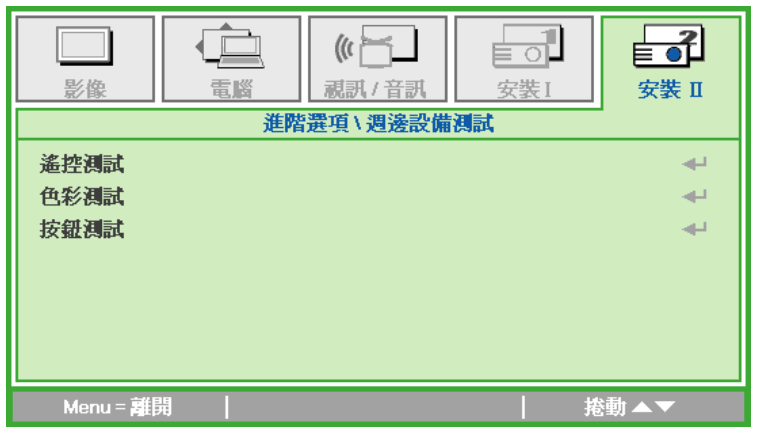

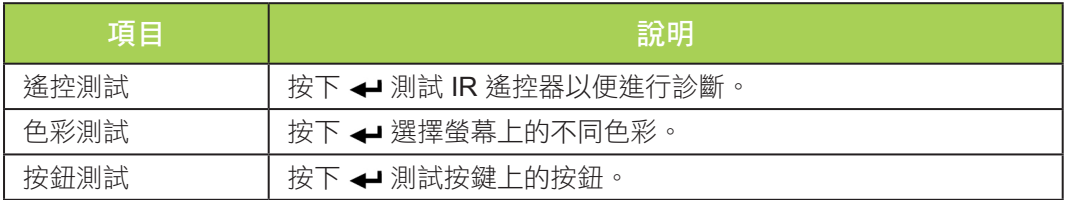

<span id="page-39-0"></span>3D

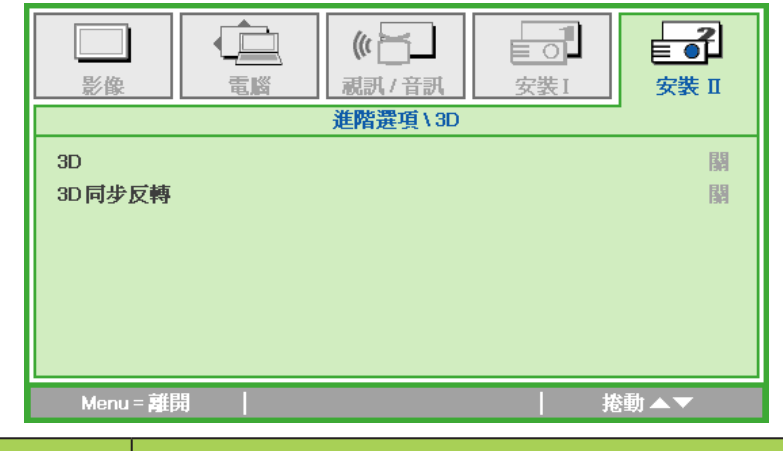

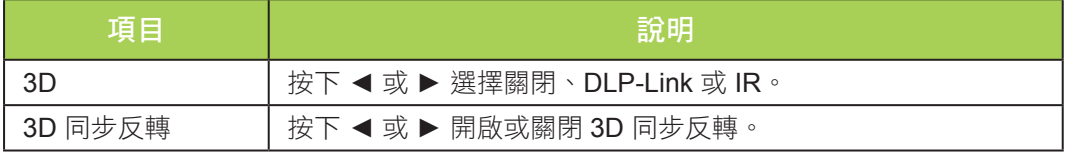

# 恢復原廠設定值

若要將所有選單項目重設為原廠預設值(語言及安全鎖除外),請執行以下步驟:

- 1. 按下 ▲ 或 ▼按鈕在 安裝 **II** 選單內上移或下移游標。
- 2. 選擇恢復原廠設定值子選單。
- 3. 按下 ←

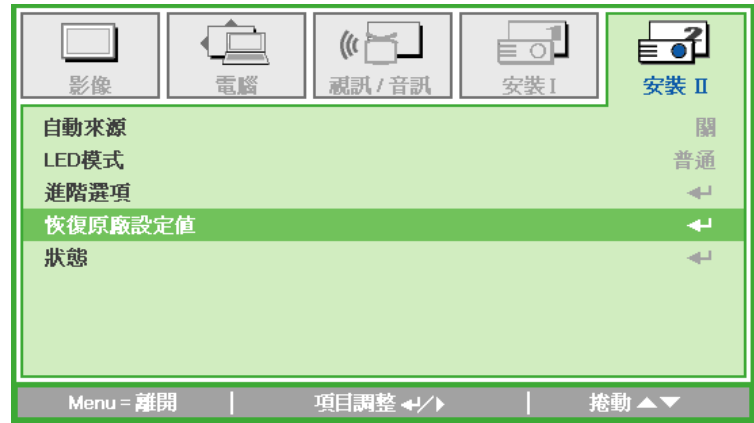

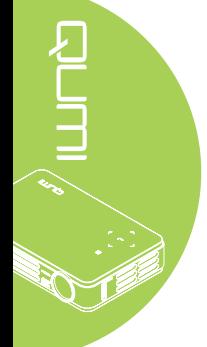

# <span id="page-40-0"></span>狀態

若要查看 Qumi 的狀態,請執行以下步驟:

- 1. 按下▲ 或▼按鈕在安裝 II 選單內上移或下移游標。
- 2. 選擇安裝 **II** 子選單。
- 3. 按下 ← 進入狀態子選單。

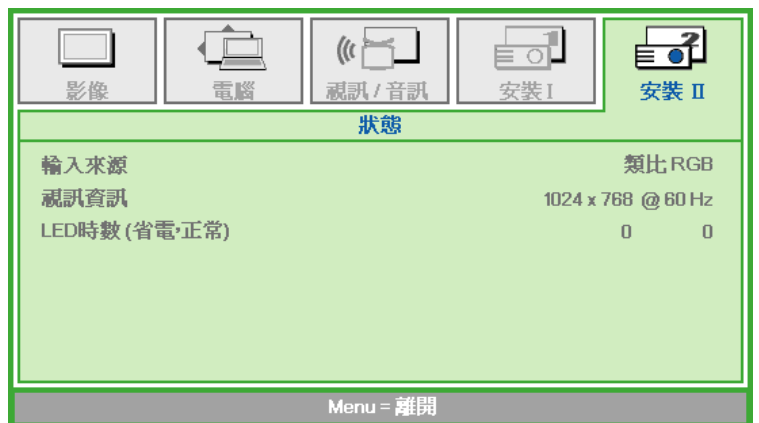

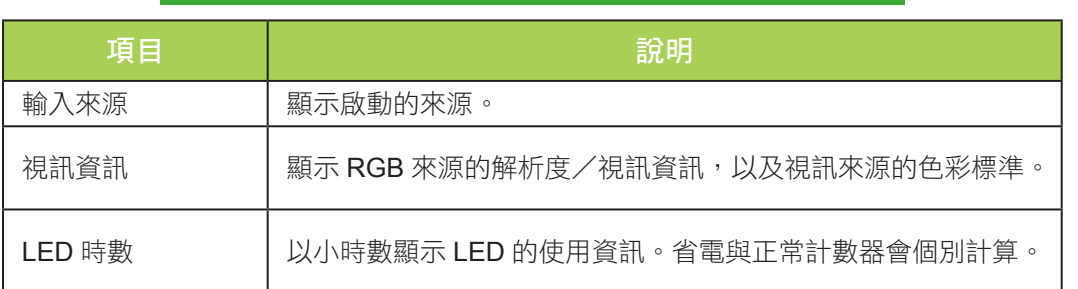

35

# <span id="page-41-1"></span>第 **5** 章—保養 **Qumi**

# <span id="page-41-0"></span>清潔 **Qumi**

清除 Qumi 的髒汙與塵垢有助於無阻礙的操作投影機。

#### 警告:

- **1.** 應在清潔前關閉 Qumi 並拔下電源插頭,否則可能會導致受傷或系統損壞。
- **2.** 僅可使用濕布清潔。請勿讓水滲入 Qumi 的通風孔。
- 3. 若少量的水於清潔時流入 Qumi 內部,請拔下 Qumi 的電源插頭,然後放置於通風 良好之處風乾數小時,才可繼續使用。
- 4. 若大量的水於清潔時流入 Qumi 的內部,請拔下 Qumi 的電源插頭,然後申請維 修。

# 清潔鏡頭

可至多數相機與其他零售店購買光學鏡頭清潔液。清潔 Qumi 鏡頭時,請執行以下步驟:

- 1. 將乾淨的軟布沾上少量光學鏡頭清潔液。(請勿將清潔液直接塗至鏡頭。)
- 2. 請以畫圓的方式輕輕擦拭鏡頭。

#### 注意:

- **1.** 請勿使用磨蝕性清潔劑或溶劑。
- 2. 為避免褪色,請勿讓清潔液碰觸到 Qumi 外殼。

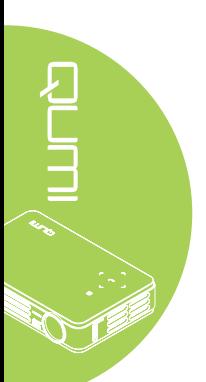

# <span id="page-42-0"></span>故障排除

#### 常見問題與解決方法

若您在使用 Qumi 時遇到問題,可利用這些準則所提供的提示自行排除問題。若問題仍無法 解決,請洽詢經銷商尋求協助。

有時問題非常容易解決,可能只是線路未接妥。針對問題採取特定解決方法之前,請查閱以 下可能造成問題的原因。

- 使用另一個電器確認電源插座可以正常運作。
- 請確定 Qumi 已開啟。
- 請確定確實接妥所有接線。
- 請確定連接的裝置已開啟。
- 請確定連接的 PC 未處於暫止或睡眠模式。
- 請確定連接的筆記型電腦已正確進行外部顯示器設定。

#### 故障排除提示

在每個問題的特定章節中,請依建議的順序執行步驟。此有助於快速解決問題。

為避免更換未故障的零件,請試著找出並隔離問題。

例如,若換電池後問題仍存在,請將原本的電池裝回,進行下一個步驟。

請於故障排除時記錄您所採取的步驟。如此一來,當您致電技術支援中心或將 Qumi 送交服 務人員維修時,此項資訊可能具有實用的參考價值。

#### LED 錯誤訊息

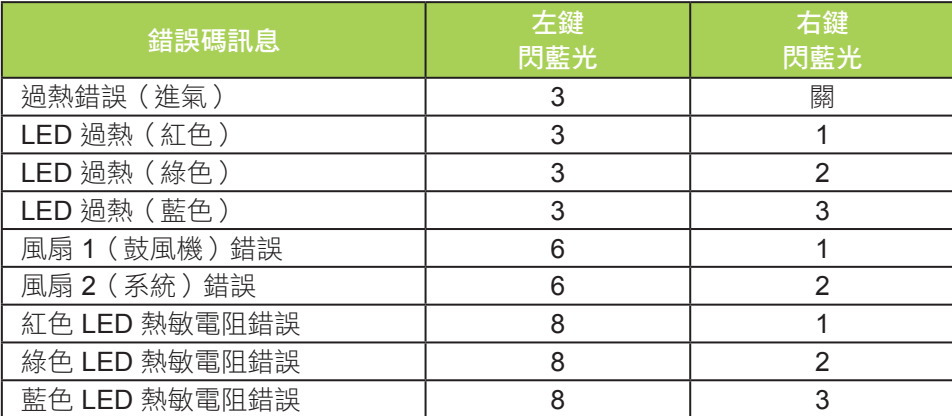

LED 錯誤時,請拔下 AC 電源線,然後等候 1 分鐘再重新啟動 Qumi。

若出現上表中未列出的任何情況,請洽詢服務中心。

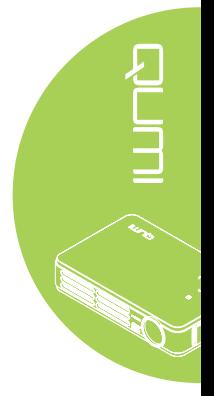

#### 影像問題

#### 問題:螢幕上未出現影像

- 1. 請檢查個人電腦是否正確設定。
- 2. 關閉所有設備,然後以正確順序再次將設備開機。

#### 問題:影像模糊

- 1. 調整 Qumi 的焦距。
- 2. 請確定 Qumi 與螢幕之間的距離在指定範圍內。
- 3. 若 Qumi 鏡頭髒汗,請使用光學鏡頭清潔布清潔。

#### 問題:影像上下較寬(梯形效應)

- 1. 盡可能使 Qumi 與螢幕垂直。
- 2. 調整螢幕顯示選單內的梯形修正設定,以修正問題。

#### 問題:影像顛倒

檢查螢幕顯示選單內、安裝 I 選單的投影設定方向。

#### 問題:影像出現條紋

- 1. 請將螢幕顯示選單內、電腦選單的頻率與水平縮放設定設為預設設定值。
- 2. 請將 Qumi 接至另一台電腦,確保此問題不是因電腦的顯示卡所引起。

#### 問題:影像平淡無對比

請調整螢幕顯示選單內、影像選單的對比設定。

#### 問題:投影影像的色彩與來源影像不符

請調整螢幕顯示選單內、影像選單的色溫與伽瑪設定。

#### 遙控器問題

#### 問題:**Qumi** 對於遙控器無回應

- 1. 將遙控器對準 Qumi 上的遙控感應器。
- 2. 請確定遙控器與感應器之間無物體阻擋。
- 3. 關閉室內的任一日光燈。
- 4. 查看電池極性是否正確。
- 5. 更換電池。
- 6. 關閉附近其他具有紅外線功能的裝置。
- 7. 將遙控器送修。

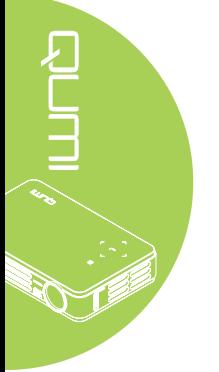

#### 音訊問題

#### 問題:沒有聲音

- 1. 調整音訊來源的音量。
- 2. 檢查音訊線的連接情形。
- 3. 使用其他喇叭測試音訊來源的輸出。
- 4. 將 Qumi 送修。

#### 問題:聲音失真

- 1. 檢查音訊線的連接情形。
- 2. 使用其他喇叭測試音訊來源的輸出。
- 3. 將 Qumi 送修。

#### 常見問題

#### **1. Qumi** 是否能夠搭配個人電腦、筆記型電腦或小筆電工作?

可以。請使用隨附的 VGA 線或 HDMI 線。Qumi 可接至備有合適 HDMI 或 VGA 連接 埠的個人電腦、筆記型電腦或小筆電。若要播放音訊,則須使用個別的 3.5mm 立體聲 迷你插孔音訊線連接 Qumi 的音訊連接埠。

#### **2. Qumi** 是否可連接 **Microsoft ® Xbox** 或 **Sony® PS3** 等遊戲主機?

可以。Qumi 可顯示 Xbox 或 PS3 遊戲主機的遊戲內容。將遊戲機的 HDMI 線接至 Qumi 即可。

#### **3. Qumi** 是否可以投射電視內容?

由於電視僅可在螢幕上產生影像,因此請連接有線電視盒、數位機上盒或衛星電視接 收器,即可觀看電視節目內容。例如,使用有線電視盒時,即可使用 HDMI 線連接至 Qumi 。

**4. iPad®** 如何連接至 **Qumi** ?

需要使用 Apple**®** iPad 轉 VGA 轉接器線。若要連接至 Qumi,請先將 iPad 的纜線接至 轉接器,再將 VGA 轉接器連接至 Qumi。iPad 的輸出將經過滴當調整, 以符合 Qumi 的原始解析度與全螢幕檢視。

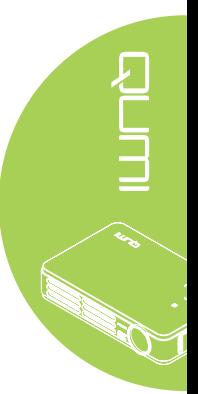

#### <span id="page-45-0"></span>**5.** 如何顯示數位相機或 **USB** 儲存裝置的影像?

可將以下裝置連接至 Qumi,顯示影像及其他內容:

- USB 隨身碟、硬碟、讀卡機
- 數位相機
- 智慧型手機
- microSD 卡
- 多媒體播放器

連接裝置後,即可使用 Qumi 媒體套件顯示影像。

#### **6.** 將視訊裝置接至 **Qumi** 時,需要哪些纜線?

若裝置備有合適的連接埠,則可使用 A/V 端子線或 HDMI 線將視訊裝置接至 Qumi。若 要播放音訊,須使用個別的立體聲迷你插孔轉接線(3.5mm 迷你插頭與2個 RCA 插 頭)。連接的 RCA 線亦可接至 Qumi。

#### **7. Qumi** 支援哪些類型的視訊格式?

H.264、MPEG-4、VC-1、WMV9、DivX(Xvid)、Real Video、AVS 及 MJPEG。

#### **8. Qumi** 支援哪些類型的音訊格式?

MP3 與 WMA。

#### **9. Qumi** 支援哪些類型的文件格式?

Microsoft® Office 2003 與 Microsoft® Office 2007 (Word、Excel®、PowerPoint®)、 Adobe® PDF 及文字檔 (txt)。

#### **10.Qumi** 支援哪些類型的相片格式?

JPEG、PNG 及 BMP。

#### 11.Qumi 內的 LED 光源可以使用多久,可以更換嗎?

Qumi 並未使用標準的 Qumi 燈泡。而是使用一組發光二極體 (LED) 照明與投射影像。 LED 的使用壽命比傳統燈泡長。Qumi LED 預估約有 30,000 小時的使用壽命。LED 的 使用壽命取決於亮度、用途、環境條件等因素。LED 亮度會隨著時間減少。無法更換 LED 模組。

#### **Vivitek** 支援網站

如需更多資訊、支援及產品註冊,請至 www.vivitekcorp.com。

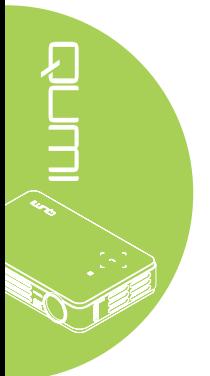

# <span id="page-46-0"></span>規格

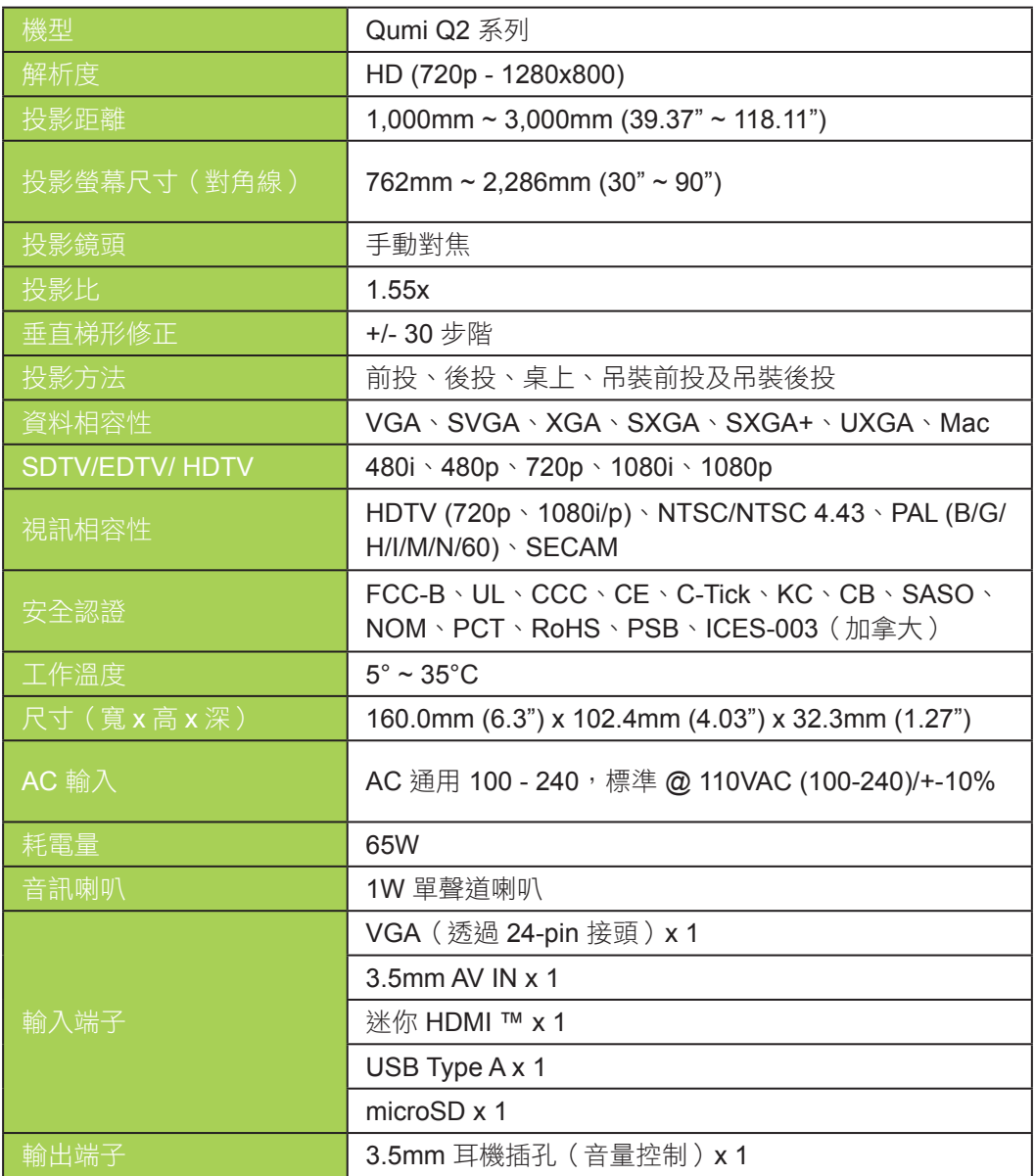

# 

備註:

<u>……</u><br>若對產品規格有任何疑問,請洽詢當地經銷商。

<span id="page-47-0"></span>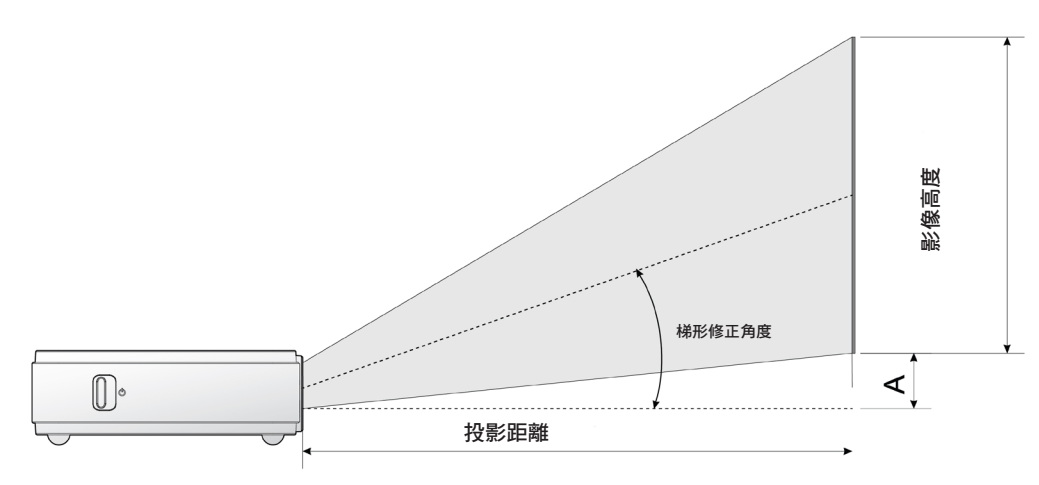

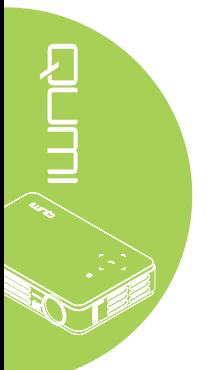

# 投影距離與尺寸表

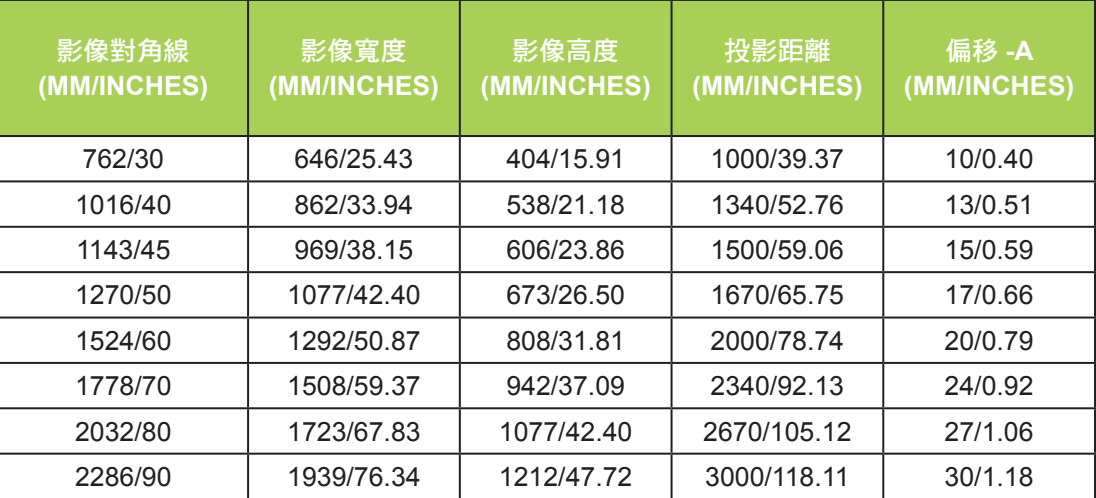

# <span id="page-48-0"></span>時序模式表

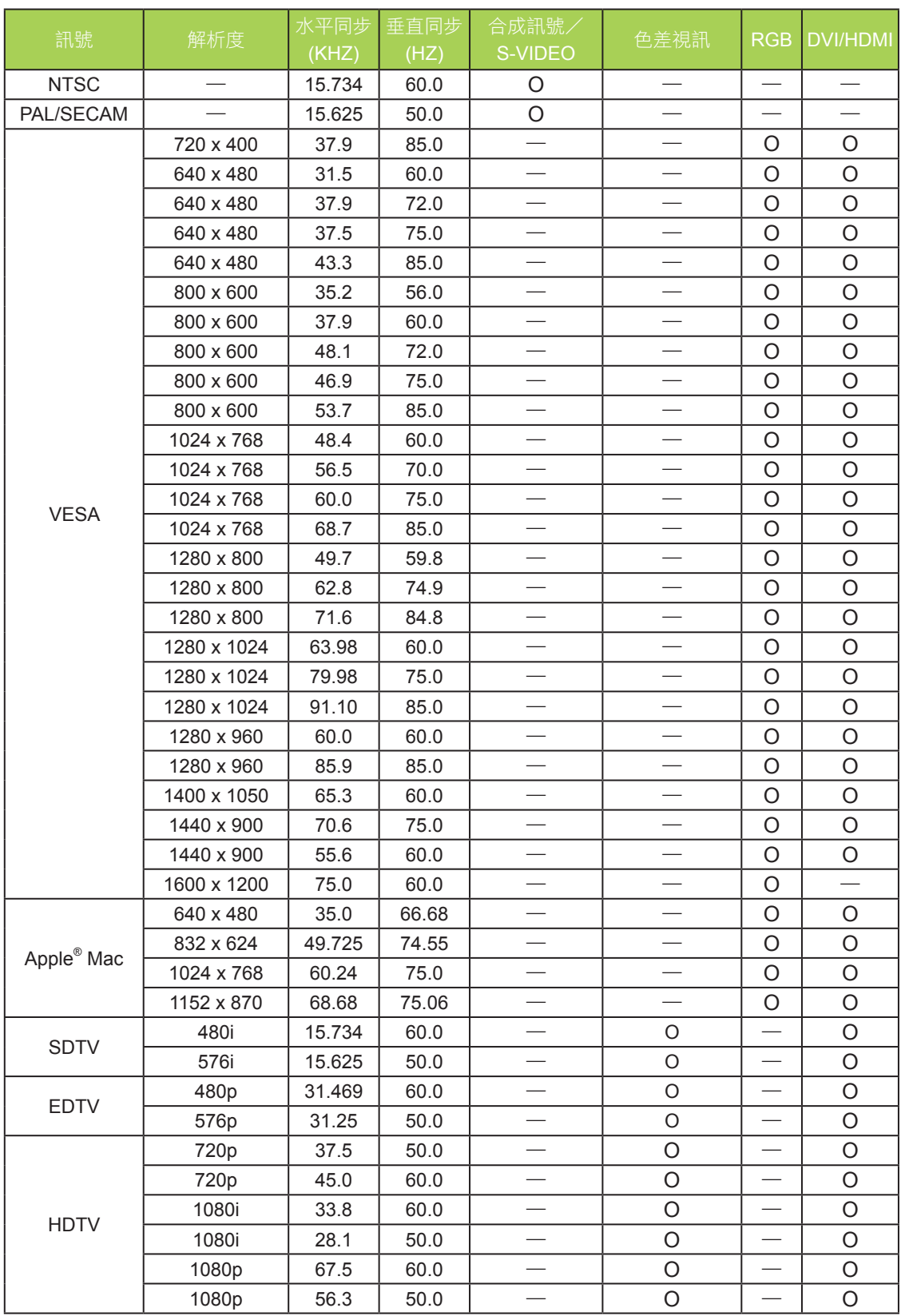

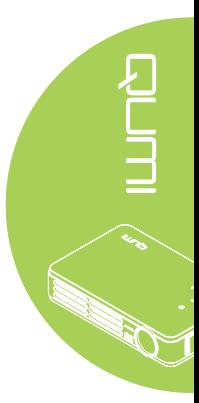

O:支援的頻率

—: 不支援的頻率

\*: 可顯示的等級

# <span id="page-49-0"></span>**Qumi** 尺寸

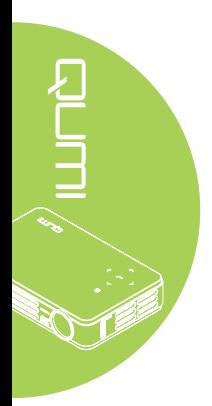

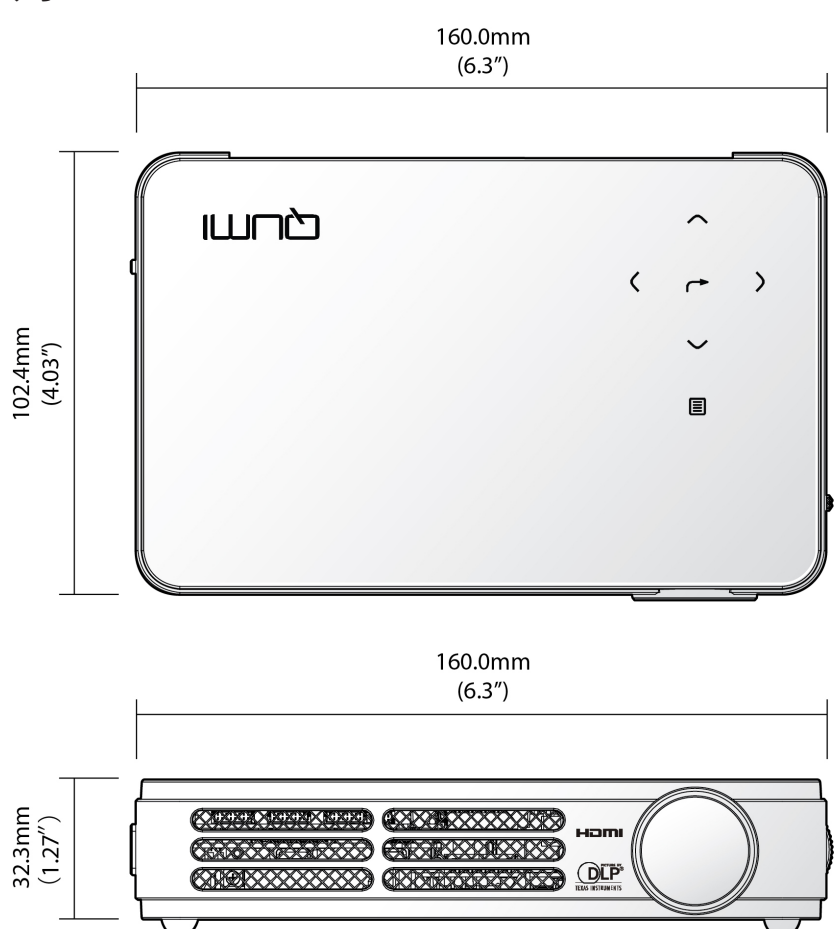

# <span id="page-50-1"></span><span id="page-50-0"></span>法規符合性

#### FCC 警告

本設備經測試證明符合 FCC 法規第 15 部分有關 B 級數位裝置之限制。這些限制的設計目 的是為了替商業環境的有害干擾提供合理保護。

本設備會產生、使用及放射無線電頻率能源,如果未依使用手冊安裝與使用,將會導致無線 電通訊之有害干擾。在住宅區操作本設備可能會造成有害干擾;發生此情況時,使用者應設 法去除干擾,並自行負擔相關費用。

若無負責符合性之當事人的明示核准,便逕行變更或修改,將讓使用者操作設備的權利失 效。

#### 加拿大

本 B 級數位設備符合加拿大 ICES-003 標準

#### 安全認證

FCC-B、UL、CCC、CE、C-Tick、KC、CB、SASO、NOM、PCT、RoHS、PSB、 ICES-003(加拿大)

#### 棄置與回收

若未正確處理,本產品可能包含其他有害電子廢棄物。請依據當地、州或聯邦法律回收或 棄置。如需詳細資訊,請查閱美國電子工業聯盟 (Electronic Industries Alliance) 的網站: www.eiae.org。

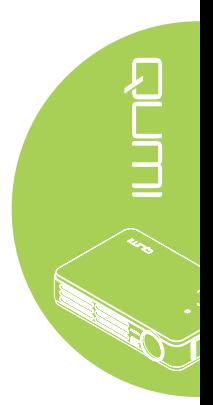